# Chandra data analysis: tutorial

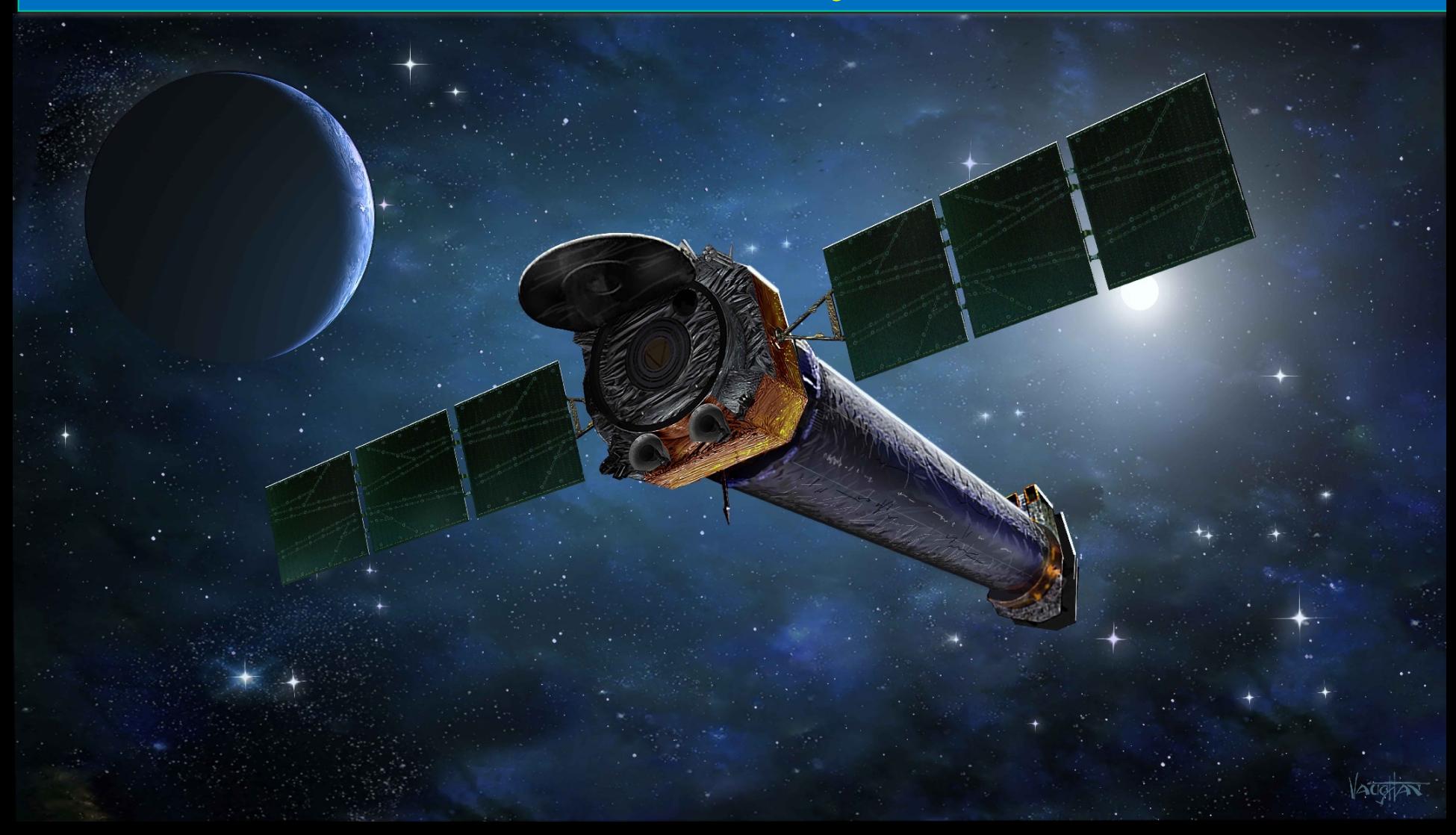

Astrophysics Laboratory course – AA2023-24

### The spacecraft

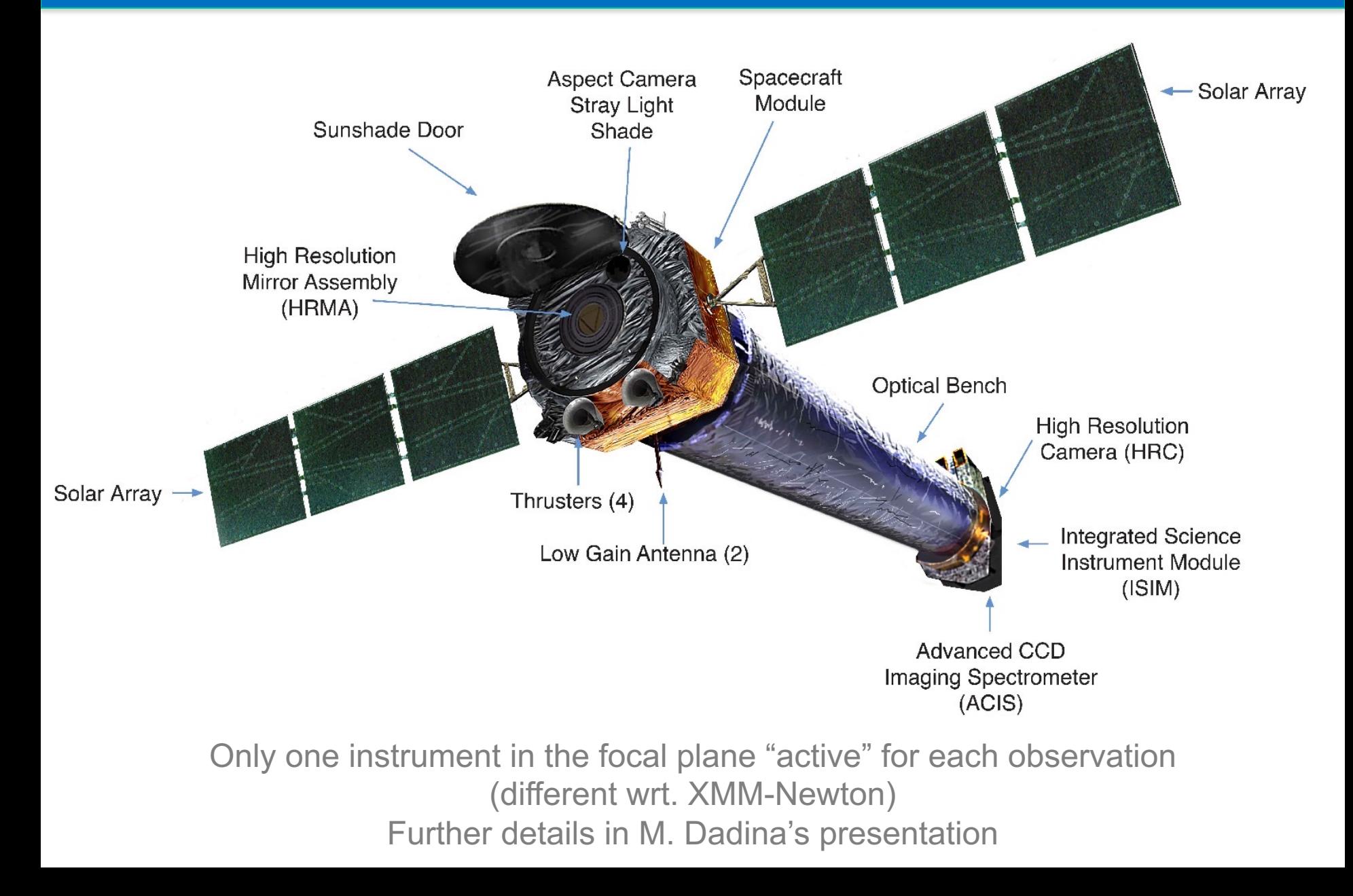

### Outline of the Chandra tutorial

- $\Box$  Chandra webpage, software and data download
- $\Box$  Data structure
- $\Box$  Chandra threads and main parameter evaluation
- $\Box$  Data reprocessing and filtering
- $\square$  Imaging analysis
	- $\square$  Image visualization
	- **□ Pileup evaluation & Webpimms**
	- $\square$  Source photon statistics
	- **□ Smoothing**
	- Q Contours
	- $\Box$  Choice of source and background regions
- $\Box$  Timing analysis: lightcurves & evaluation of variability
- $\Box$  Spectral extraction

# Chandra webpage & software CIAO

#### Chandra website: https://cxc.cfa.harvard.edu

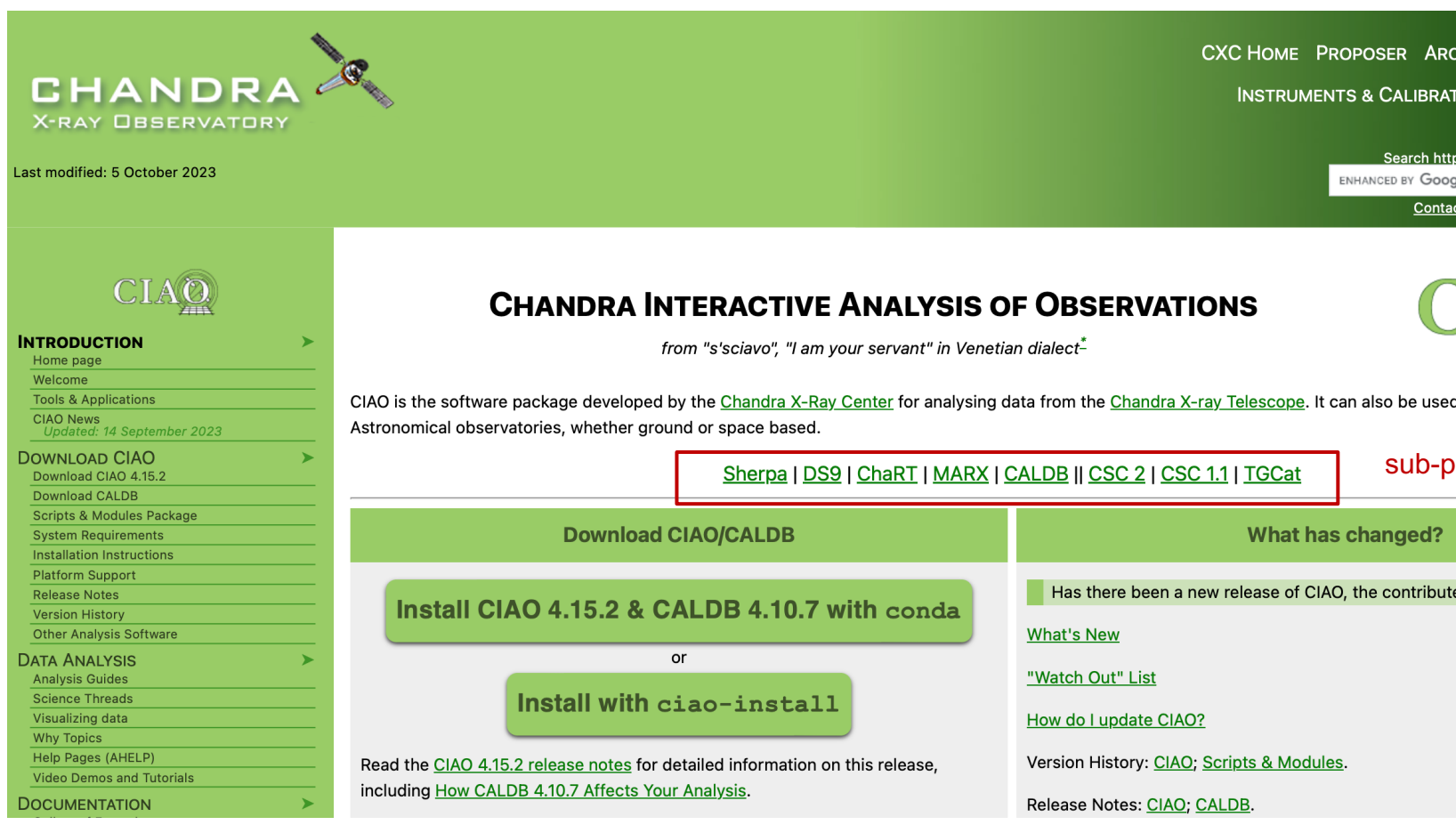

Chandra CIAO website: https://cxc.cfa.harvard.edu/ciao

All relevant documents about telescope + instruments and manuals can be

## Data download: the Chandra archive

#### Chandra webchaser: https://cda.harvard.edu/chaser/

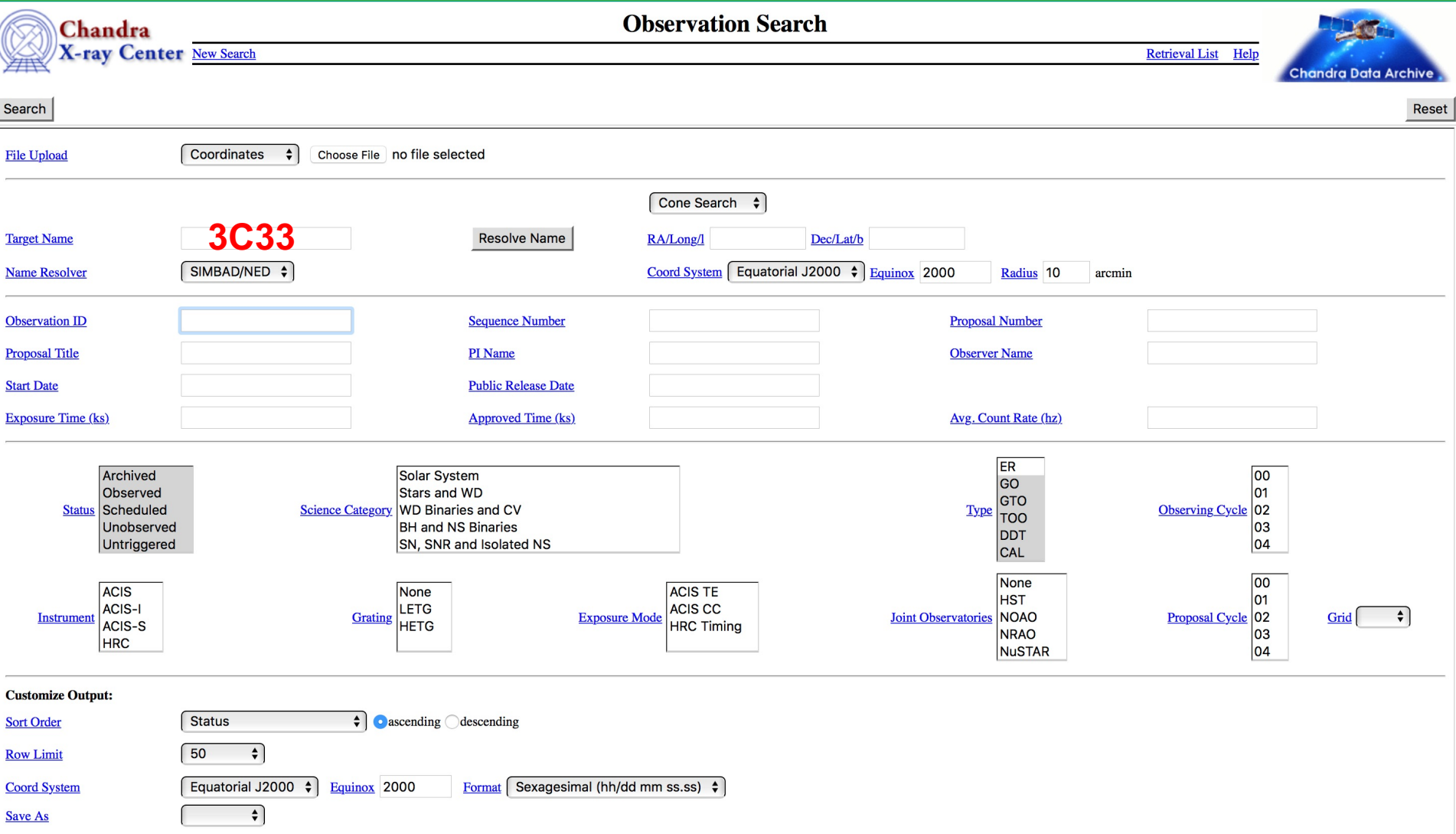

Selection possible on the basis of source name/coordinates/PI name/ObsID, etc

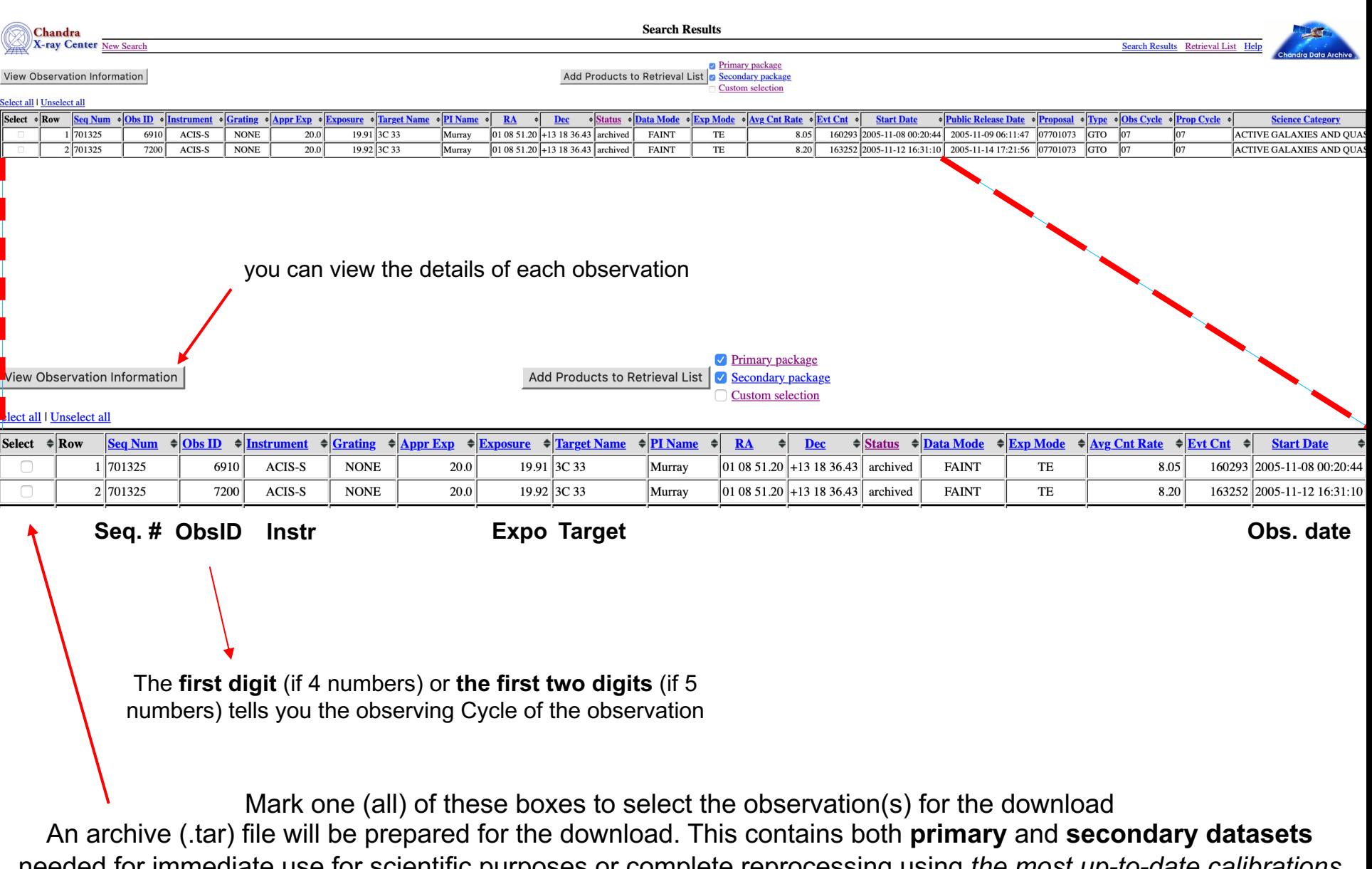

needed for immediate use for scientific purposes or complete reprocessing using *the most up-to-date calibrations* 

and CIAO tools

#### Details of the observation: instrument setup, CCDs in use, abstract of the proposal, pipeline-processed products, etc.

#### Observation ID: 7200 **Sequence Number:** 701325 **Status:** archived 07701073 **Observation ID:** 7200 **Proposal Number:** Add to Retrieval List **GTO** 07 Type: **Proposal Cycle: Primary package** PI Name: Murray Observer: Kraft Secondary package **Science Category: ACTIVE GALAXIES AND OUASARS Joint Observatories:** None Custom selection 3C 33 **Grid Name: Target Name:** RA (J2000): 01 08 51.20 \*Summary Dec (J2000):  $+13$  18 36.43 **Details V&V** Report ACIS-S **FAINT Instrument:** Data Mode: **Proposal Abstract** Grating: **NONE Images Publications** Data packages **Start Date:** 2005-11-12 16:31:10 **Observing Cycle:** 07 Primary **Approved Time:** 20.00 ks **Public Release Date:** 2005-11-14 17:21:56 Secondary **External links Exposure Time:** 19.92 ks **Processing Status Sequence Summary Related Observations By Sequence By Proposal By Monitor/Followup By Group By Grid**

#### Observation ID: **7200**

Sequence number (**7**01325 here): six-digit number, the first one provides the category of your observations (7=AGN, 8=clusters, etc.)

### **ALTERNATIVELY, using a CIAO task**

• find\_chandra\_obsid '3c33'

**# obsid sepn inst grat time obsdate piname target** 6910 1.7 ACIS-S NONE 19.9 2005-11-08 Murray "3C 33" **7200** 1.7 ACIS-S NONE 19.9 2005-11-12 Murray "3C 33"

• download\_chandra\_obsid 7200

In case you would like to download more than one dataset:

• download\_chandra\_obsid 7200, 6910

### Data structure

- $\rightarrow$  package 3974172 221113122215.tar (using webchaser; archive file)
- tar xvf package 3974172 221113122215.tar  $\rightarrow$  directory 7200/

axaff07200N004\_VV001\_vv2.pdf **00README** oif.fits primary secondary

Note: c*iao* tools work also on gzipped (compressed) files

### PRIMARY

orbitf248097900N001\_eph1.fits.gz pcadf07200\_000N001\_asol1.fits.gz acisf07200\_000N004\_fov1.fits.gz acisf07200\_000N004\_bpix1.fits.gz acisf07200N004\_cntr\_img2.jpg acisf07200N004\_cntr\_img2.fits.gz acisf07200N004\_full\_img2.jpg acisf07200N004\_full\_img2.fits.gz acisf07200N004\_evt2.fits.gz

Scientific data + pointing information + bad pixel file + **fully calibrated events (evt2)**

Housekeeping files + bias + mask + unfiltered event file (evt1)

### acisf248199703N004 2 bias0.fits.gz acisf248199703N004\_1\_bias0.fits.gz acisf248199703N004\_5\_bias0.fits.gz

**SECONDARY** 

acisf248199703N004\_4\_bias0.fits.gz acisf248199703N004\_3\_bias0.fits.gz acisf248200890N004\_pbk0.fits.qz acisf07200\_000N004\_stat1.fits.gz acisf07200 000N004 msk1.fits.qz acisf07200\_000N004\_flt1.fits.qz acisf07200\_000N004\_mtl1.fits.gz acisf07200\_000N004\_evt1.fits.gz axaff07200N004\_VV001\_vvref2.pdf.qz aspect ephem

### **FILE FORMAT**

acisf07200N004 \_evt2.fits.gz Instrument **ObsID** evt2

f=flight file revision file format (.gz: compressed)

- The event file (and most of the files) are in **FITS** (*Flexible Image Transport System*) format
- A single Chandra file can contain multiple "datasets" (e.g., data, Good Time Intervals, weight map, regions) which are stored in "blocks"
- Blocks can contain image or table data
- The event file is a sort of 4-D array which stores for each event the information about position, energy and time of arrival of the photons + other info
- dmstat and dmlist (ciao tools) and fv (ftool) allows the visualization of these blocks

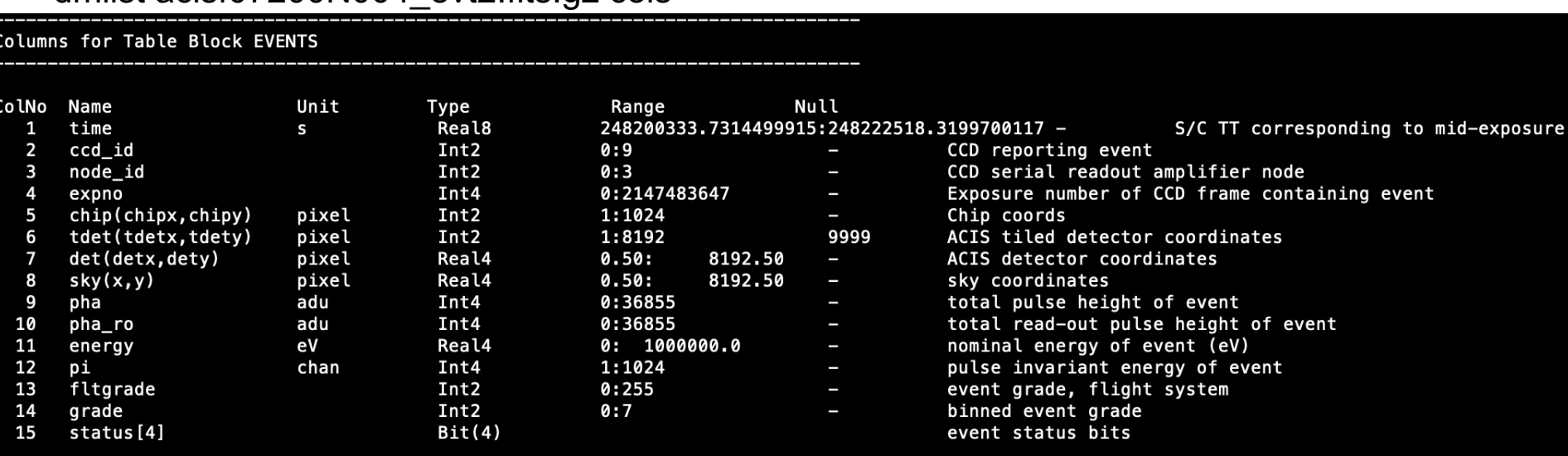

#### dmlist acisf07200N004\_evt2.fits.gz cols.

• fv acisf07200N004\_evt2.fits.gz (fv: ftool, HEASOFT package)

N(rows)=number of events (total counts for the entire observation)

- $X, Y \rightarrow image$
- Time  $\rightarrow$  lightcurve
- **Energy**  $\rightarrow$  **spectrum**

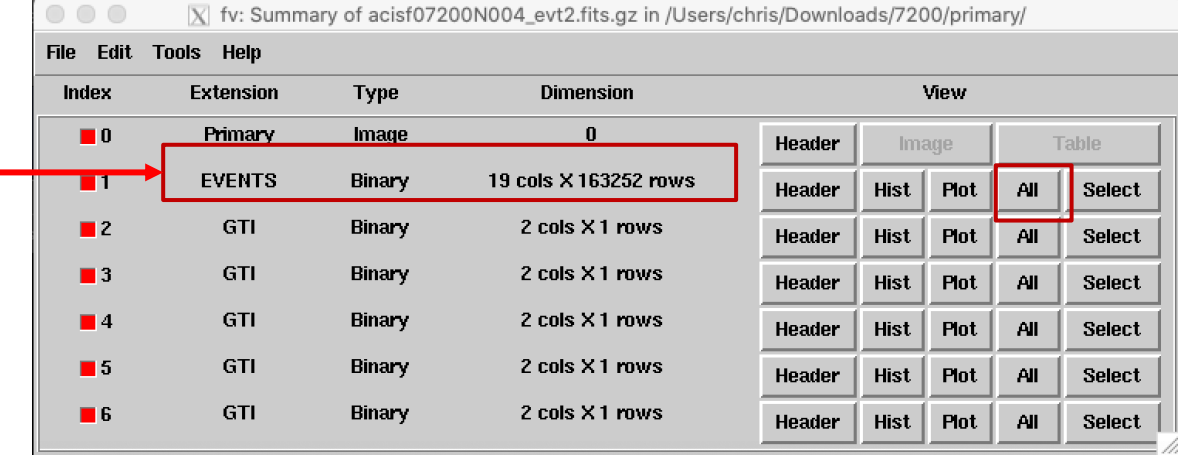

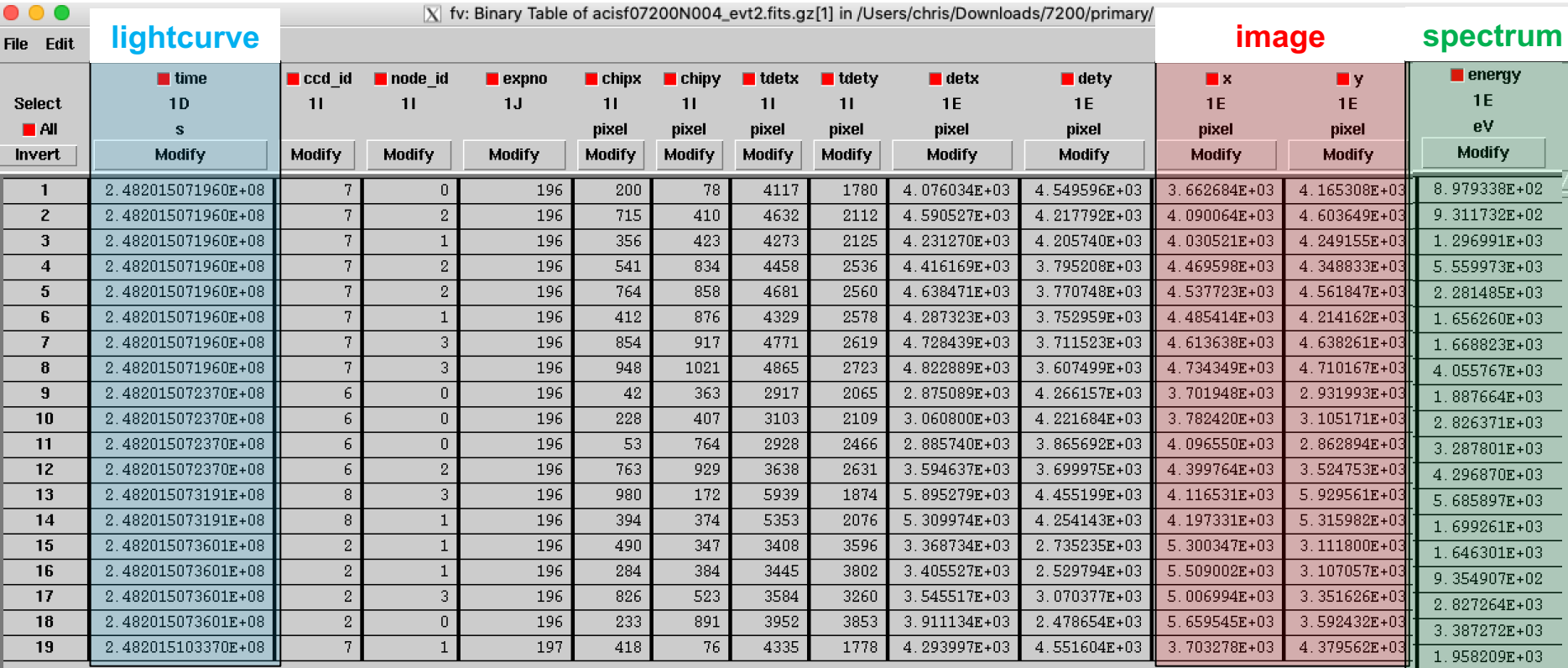

### Data analysis: Chandra threads

https://cxc.cfa.harvard.edu/ciao/threads/ Description of *ciao* commands/tools to be used, depending on the goals of the project and the kind of analysis to be carried out

#### **Science Threads**

**WHAT'S NEW | WATCH OUT** 

Top | All | Intro | Data Prep | Imag | Imag Spec | Grating | Timing | psf | TTT || Sherpa | Proposal | PSF Central

#### **All threads**

A list of all the threads on one page.

#### **Introduction**

Beginners should start here. The Introductory threads provide an overview of the main components (GUI applications, parameter files) and concepts (the Data Model, filtering) in the CIAO data analysis software.

#### **Data Preparation**

When Chandra data goes through Standard Data Processing (SDP), the most recently available calibration is applied to it. Since this calibration is continuously being improved, one should check whether there are newer files available. Similarly, some science decisions are made during SDP; every user has the option to reprocess the data with different parameters.

#### **Imaging NEW UPDATED**

The Imaging threads cover a wide range of topics that include source detection, creating exposure maps and normalized images, and calculating image statistics. How to create color images for publication is addressed, as well as merging data from multiple observations.

#### **Imaging Spectroscopy**

After extracting source and background PI or PHA spectra from an imaging observation, the appropriate response files (ARF, RMF) are created so that the data may be modeled and fit. In the case of multiple or extended sources, a weighted ARF and RMF are built for the spectral analysis.

#### **Grating Spectroscopy**

### Data analysis: main data parameter evaluation

Preliminary checks on some useful data-related parameters

- punlearn dmkeypar
- dmkeypar 7200/primary/\*evt2\* EXPOSURE echo+
- dmkeypar 7200/primary/\*evt2\* DATAMODE echo+
- dmkeypar 7200/primary/\*evt2\* DETNAM echo+
- dmkeypar 7200/primary/\*evt2\* DATE-OBS echo+

#### à **OUTPUTS**

• dmkeypar 20908/primary/\*evt2\* EXPOSURE echo+ *19920*.379835851

- dmkeypar 20908/primary/\*evt2\* DATAMODE echo+ *FAINT*
- dmkeypar 20908/primary/\*evt2\* DETNAM echo+ *ACIS-23678*
- dmkeypar 20908/primary/\*evt2\* EXPTIME echo+ 2005-11-12T16:32:13
- $\rightarrow$  T=19.92 ks
- $\rightarrow$  FAINT mode
- $\rightarrow$  ACIS-S in use (ccd=7: aimpoint of acis-s)
- $\rightarrow$  Nov. 12<sup>th</sup>, 2005

Reset the dmkeypar file Nominal exposure time Data mode (faint/vfaint) Detector in use Date of observation

### Data analysis: data reprocessing. I

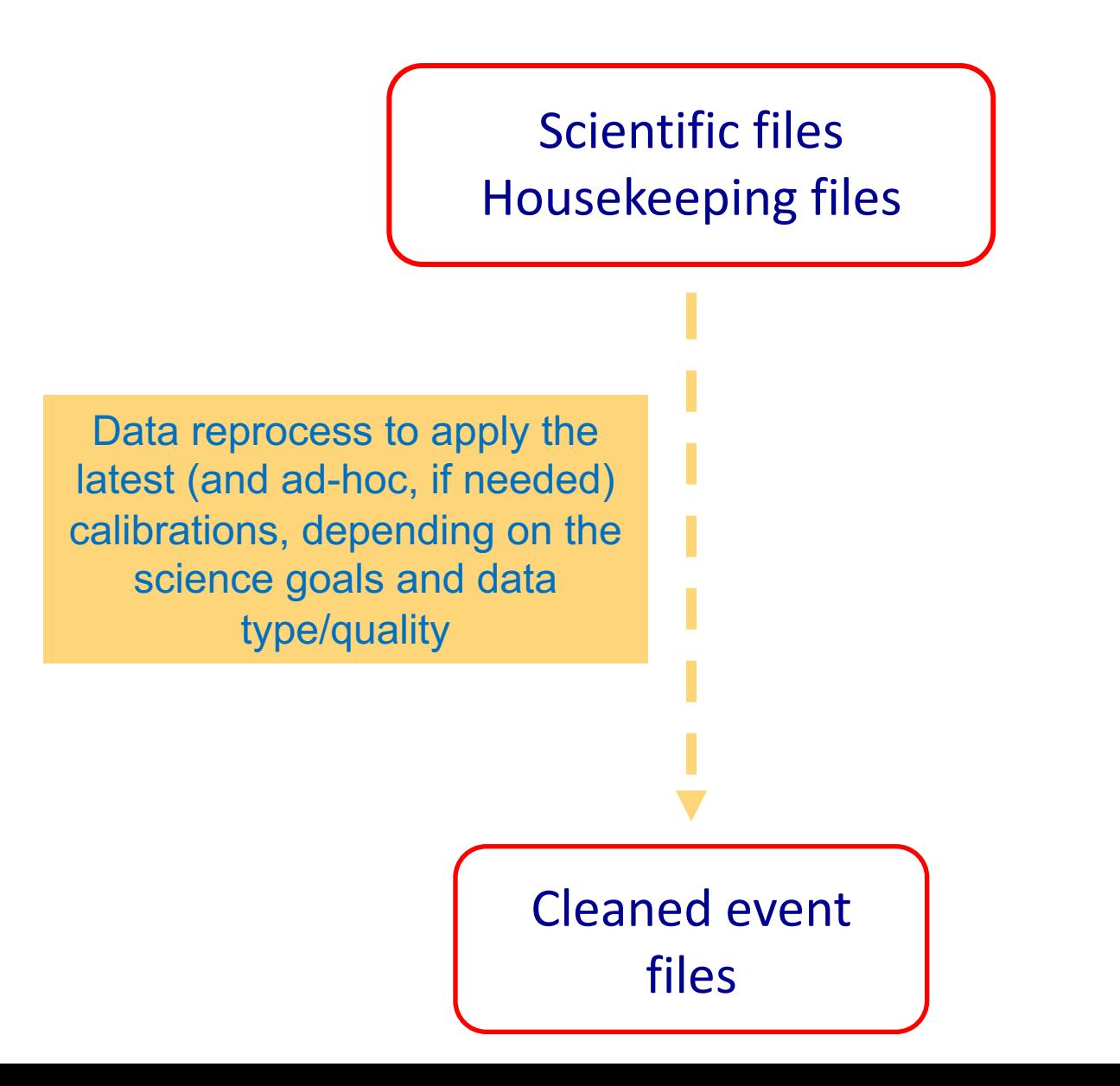

### Data analysis: data reprocessing. II

**chandra\_repro task**

- punlearn chandra repro
- chandra repro indir=7200 outdir=7200 new verbose=3 check vf pha=no

In case of FAINT data-mode data, check vf pha=no; in case of VFAINT: check vf pha=yes

#### To list all of the options in the parameter file:

• plist chandra repro

'mode' to reduce the impact of the already limited background in Chandra observations

comprehensive of many different tasks

Parameters for /Users/chris/cxcds\_param4/chandra\_repro.par

 $indir = ./$  $outdir =$  $(root = )$  $(badpixel = yes)$  $(\text{process_events} = \text{yes})$  $(destreak = yes)$  $(set_andlib = yes)$  $(check_vrf_pha = no)$  $(pix\_adj = default)$  $(recreate_tq\_mask = no)$  $(asol$ <sub>update</sub> = yes)  $(cleanup = yes)$  $(clobber = no)$  $(verbose = 1)$  $(mod = ql)$ 

Input directory Output directory (default =  $$indir/repro)$ ) Root for output filenames Create a new bad pixel file? Create a new level=2 event file? Destreak the ACIS-8 chip? Set ardlib.par with the bad pixel file? Clean ACIS background in VFAINT data? Pixel randomization: defaultledserInoneIrandomize Re-run tgdetect and tg\_create\_mask rather than use the Level 2 region extension? If necessary, apply boresight correction to aspect solution file? Cleanup intermediate files on exit Clobber existing file Debug Level(0-5)

# Data analysis: filtering

### Newly reprocessed files

pcadf07200 000N001 asol1.fits acisf07200\_000N004\_fov1.fits acisf07200\_000N004\_bpix1.fits acisf07200\_000N004\_stat1.fits acisf07200\_000N004\_msk1.fits acisf07200\_000N004\_mtl1.fits acisf248200890N004\_pbk0.fits axaff07200N004\_VV001\_vv2.pdf acisf07200\_asol1.lis acisf07200\_repro\_bpix1.fits acisf07200 repro flt2.fits acisf07200\_repro\_evt2.fits acisin/zan Lebio Ioni Lire

Newly 'reprocessed' event file **evt2** No selection of the energy band yet

Include only 'good' data (based on grades and status) and select the energy range where Chandra is mostly sensible (keep in mind the effective area; here: 300−7000 eV)

- punlearn dmcopy
- dmcopy "7200\_new/acisf07200\_repro\_evt2.fits[EVENTS] [grade=0,2,3,4,6,status=0,energy=300:7000]" 7200\_new/obs7200\_037keV\_repro\_evt2.fits

in one line in one line

Alternatively, you can use the *pset command* to setup everything (one command per line):

- punlearn dmcopy
- pset dmcopy infile="7200\_new/acisf07200\_repro\_evt2.fits[grade=0,2,3,4,6,status=0,energy=300:7000]"
- pset dmcopy outfile=7200\_new/obs7200\_037keV\_repro\_evt2.fits
- dmcopy

## Data analysis: images in different bands

## obs7200 037keV repro\_evt2.fits

ObsID band reprocessed evt2 file

The event file can be visualized as an image in ds9 If you need to use tasks requiring images (not event files), you may proceed in producing them (e.g., in different energy bands to enhance the contrast between different components – nuclear vs. extended emission – and adopting different binning)

Here the images (\_bin1) preserve the original pixel size: **1 pix=0.492"** – Note: huge files!

- cd 7200\_new/
- punlearn dmcopy
- dmcopy "obs7200\_037keV\_repro\_evt2.fits[bin X=1,Y=1][energy=500:7000]" 3c33\_057keV\_ima\_bin1.fits
- dmcopy "obs7200\_037keV\_repro\_evt2.fits[bin X=1,Y=1][energy=500:2000]" 3c33\_052keV\_ima\_bin1.fits
- dmcopy "obs7200\_037keV\_repro\_evt2.fits[bin X=1,Y=1][energy=2000:7000]" 3c33\_27keV\_ima\_bin1.fits

Suggestion: use appropriate names for your products (e.g., clearly indicating the energy band, whether it is either an image – *\_ima* – or an event file – *\_evt2* – etc.)

## Data analysis: image visualization

ds9 obs7200\_037keV\_repro\_evt2.fits &

ds9 will open the event file as it were an image (i.e., using the X,Y info)

- ds9 3C33\_052keV\_ima\_bin1.fits &
- ds9 3C33\_27keV\_ima\_bin1.fits &

ds9 will open the images produced in two different energy ranges

• ds9 3C33\_052keV\_ima\_bin1.fits 3C33\_27keV\_ima\_bin1.fits &

two images open at the same time

ds9 3C33\_052keV\_ima\_bin1.fits –region 3c33\_r3.reg &

soft image + region file with source position

Region file  $\rightarrow$  ascii file with indication of the source position [here two examples: fk5 (WCS, World Coordinates Systems) coordinates and physical (i.e., detector related) coordinates in CIAO format] - Name also the region files properly (e.g.,  $r3: R_{circle}=3"$ )

Many possible uses of ds9

```
3c33_r3_fk5.reg: 
fk5;circle(1:08:52.85,+13:20:14.0,3.0")
3c33_r3_phys.reg:
circle(4011.2,4295.5,6.1)
```
In the following, we will call the source extraction region as 3c33\_r3.reg

• ds9 3C33\_052keV\_ima\_bin1.fits –region 3c33\_r3.reg 3C33\_27keV\_ima\_bin1.fits –region 3c33\_r3.reg & All in a single line on the terminal

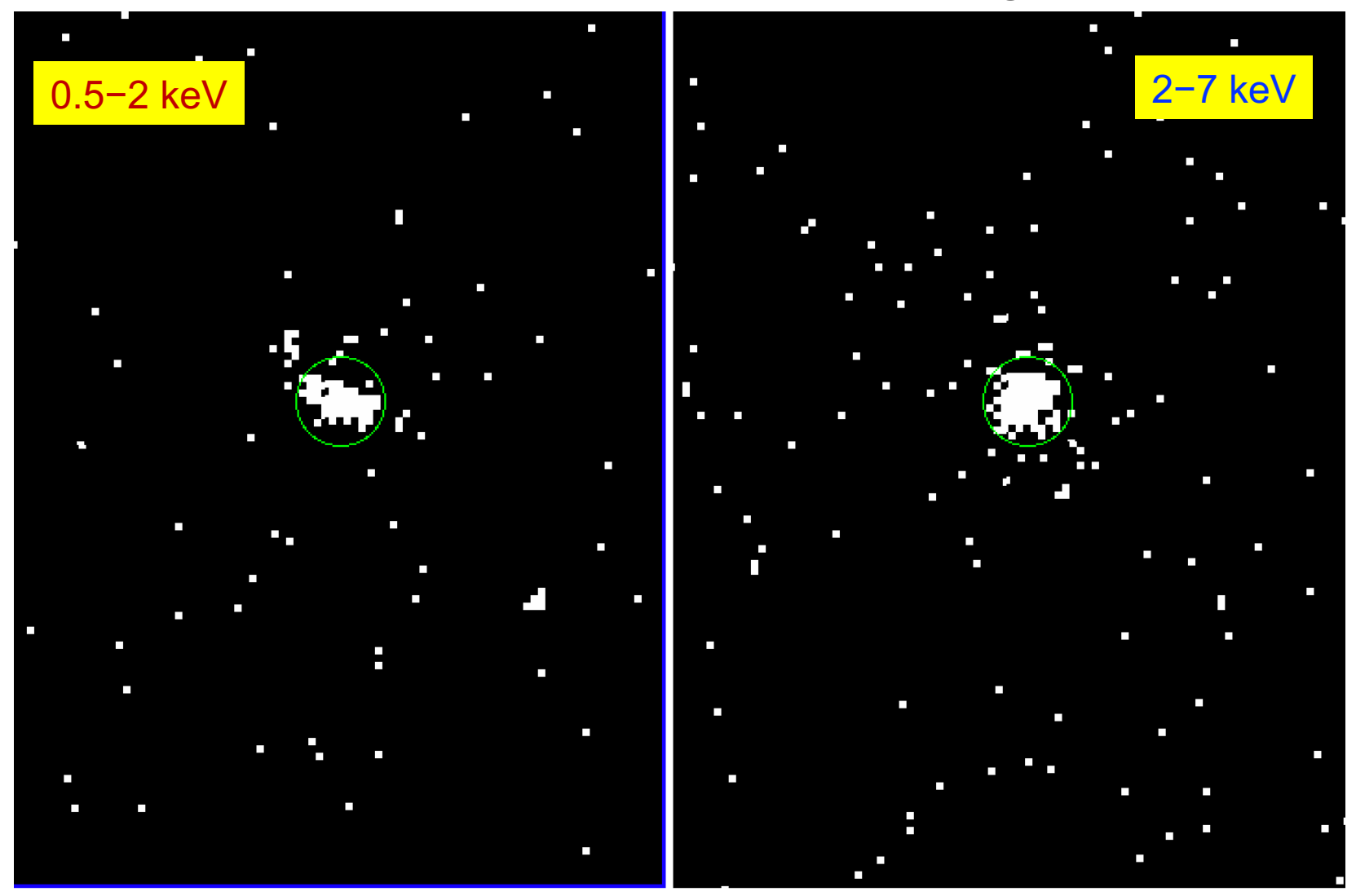

The effective area of X-ray instruments (e.g., Chandra) reaches its peak below 2 keV (currently, decreasing below 1 keV); however, the number of photons collected on the detector depends also on the intrinsic spectrum of the source

# Data analysis: pileup. I

### http://cxc.harvard.edu/ciao/download/doc/pileup\_abc.pdf

Two or more photon are collected during the same read-out in the same pixel, and are read as a single event (with higher energy)

 $\rightarrow$  loss of information from these events

 $\rightarrow$  distortion in the observed spectrum (hardening, i.e., 'more' photons in the hard band)

In extreme case: a "hole" at the center of the bright emitting source

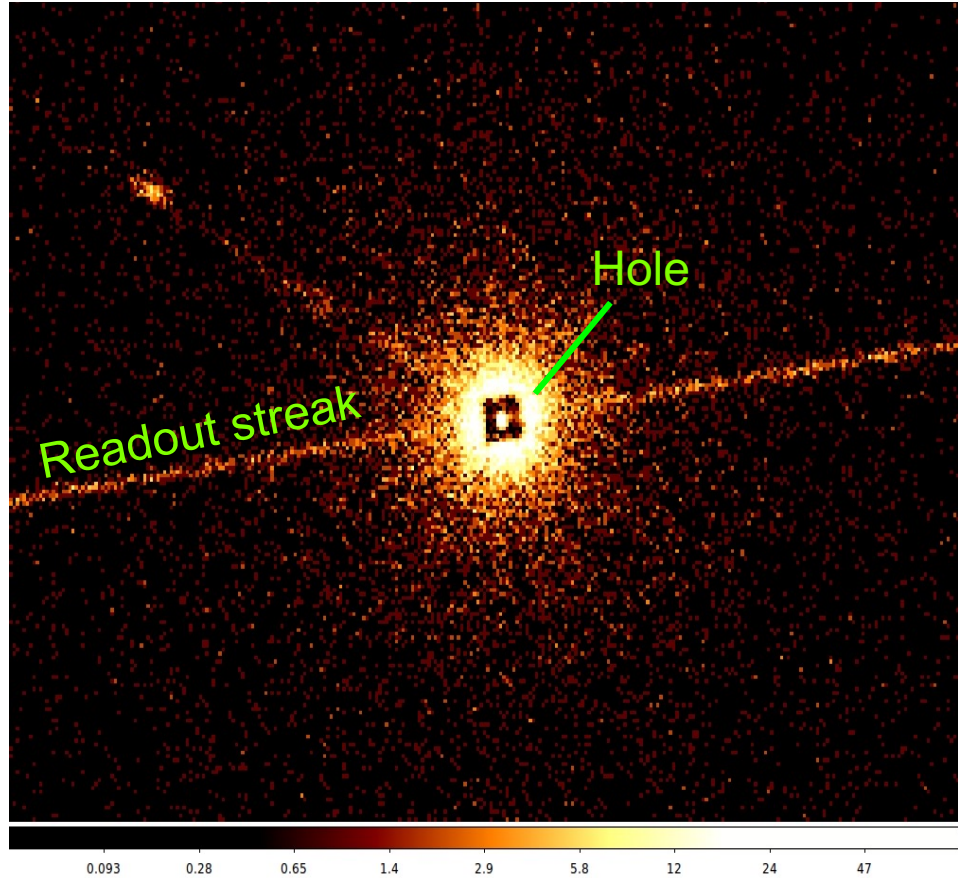

Readout streak: the streak photons are clocked out in the wrong row, hence they are assigned the incorrect CHIPY value

# Data analysis: pileup. II

### **EFFECTS OF PILEUP**

ENERGY MIGRATION photon energies sum to create a detected event with higher energy GRADE MIGRATION event grades migrate towards values inconsistent with real photon events

 $\rightarrow$  net decrease in the observed count rate

 $\rightarrow$  net decrease in the fractional rms variability of the lightcurve

The spectral shape of the source results to be distorted

### Avoid/limit pileup:

(a) fasten the reading of the CCD (using the subarray option  $\rightarrow$  only a portion of the CCD around the source of interest is read)

(b) extract the spectrum from an annulus centered on the source (hence removing the "inner part" of the source, which is mostly affected by pileup)

Pileup mitigation: use an XSPEC – pileup model

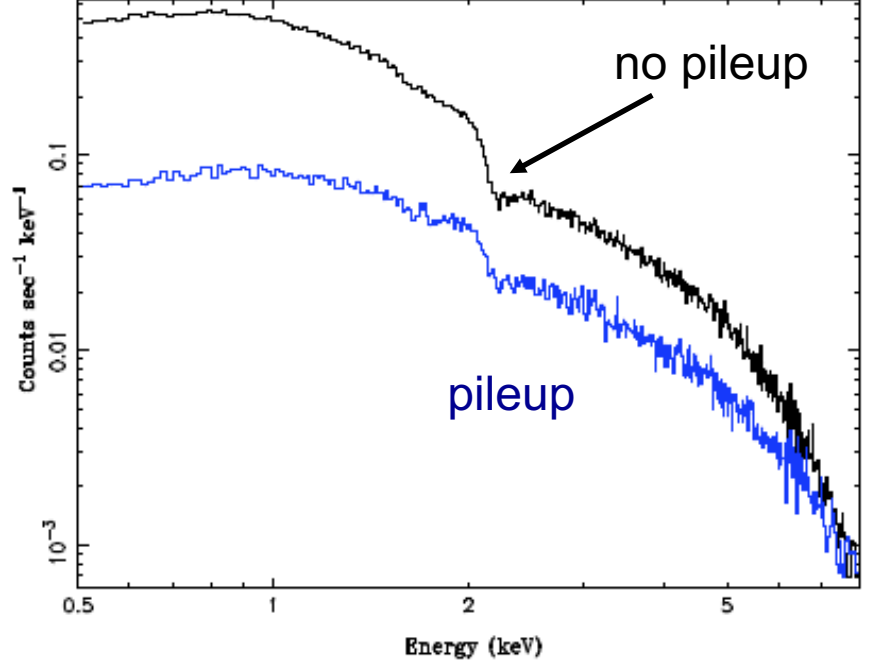

## Data analysis: source photon statistics. I

• ds9 3c33\_057keV\_ima\_bin1.fits –region 3c33\_r3.reg &

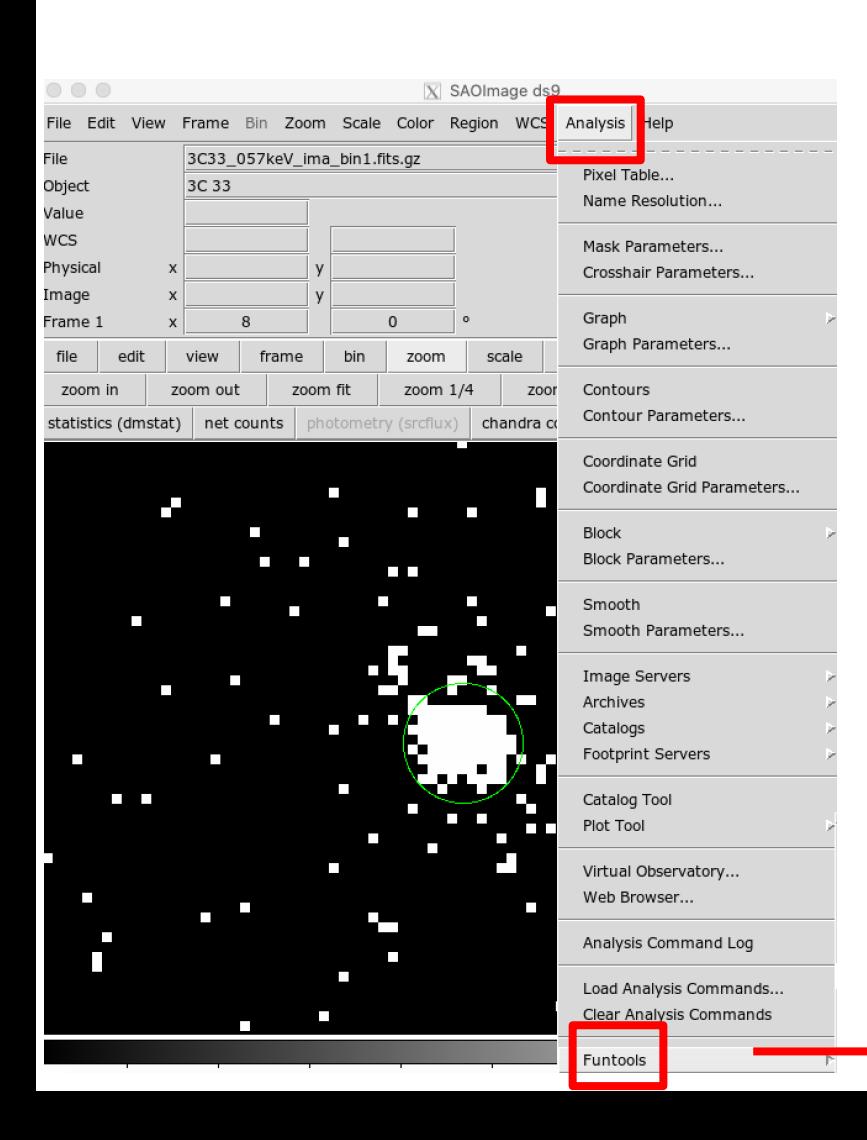

### If funtools are installed in ds9: Analysis  $\rightarrow$  Funtools  $\rightarrow$  Counts in region

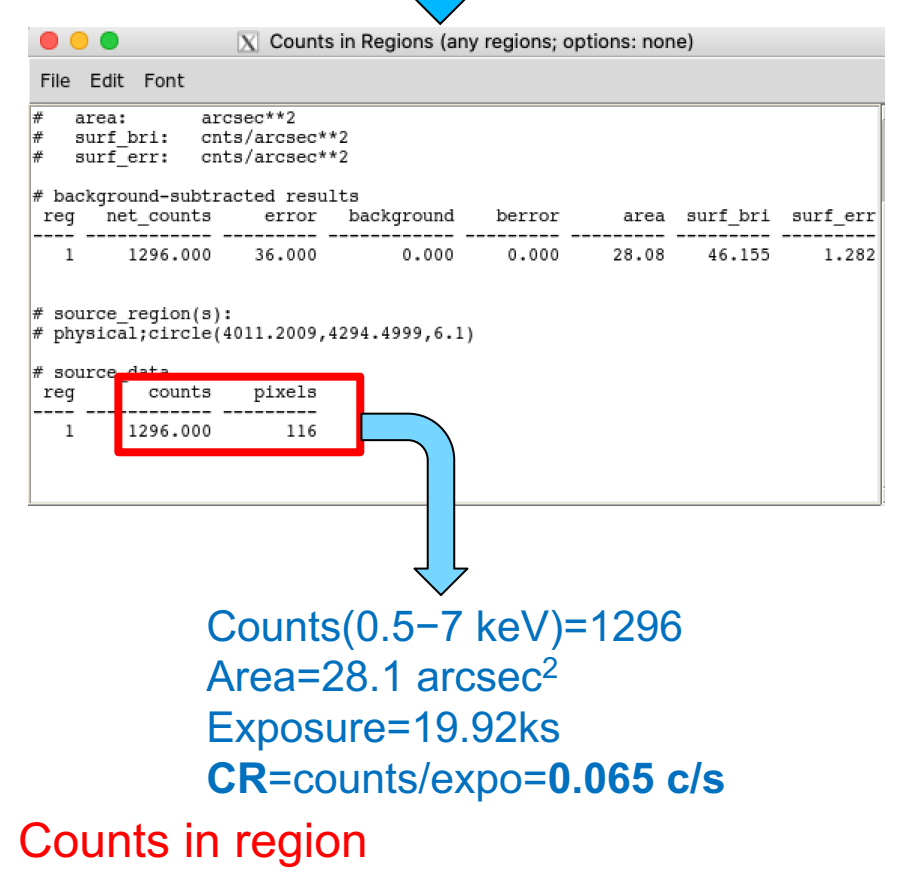

# Data analysis: source photon statistics. II

Alternatively, using CIAO tools:

• dmstat "3C33\_057keV\_ima\_bin1.fits[sky=circle(1:08:52.85,+13:20:14.0,0.05')]" centroid=no

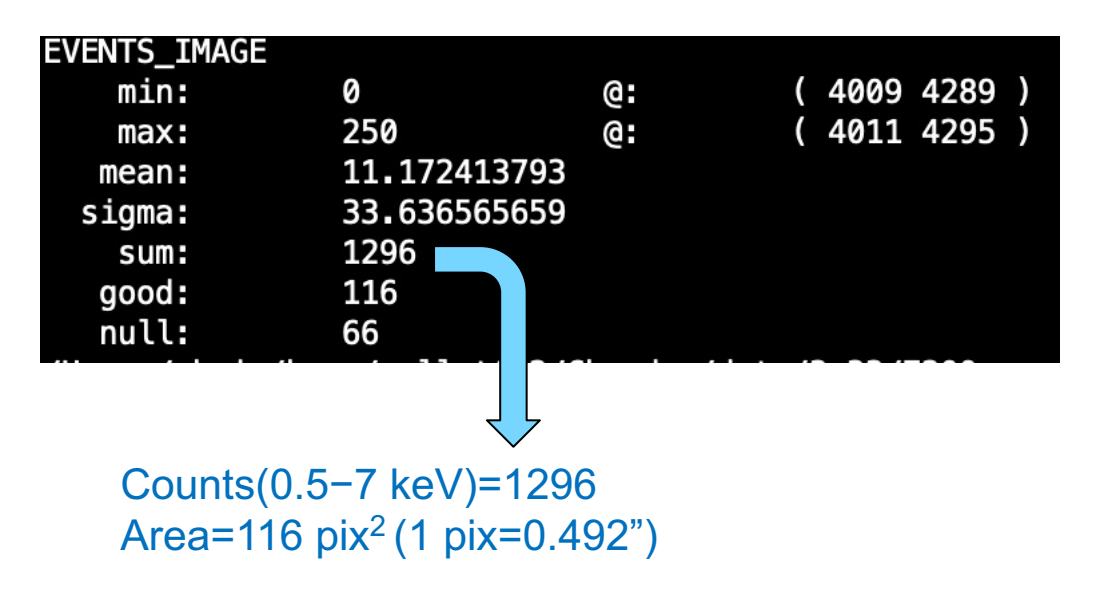

Values should be very similar to the previous ones

# Data analysis: pileup. III

https://cxc.harvard.edu/toolkit/pimms.jsp

Use **pimms/webpimms** to convert fluxes into count rates and viceversa. I we use it *to estimate the pileup fraction in our Chandra observation* 

**Input** 

**Flux** 

**O** Count Rate

#### **Input values**

- Cycle 7 observation
- Instr: ACIS-S (none=no grating)
- Band=0.5−7 keV
- CR=0.065 cps
- Model: powerlaw with Γ=1.8 (assumption)
- $N_{\rm H,Gal}$ =2.96 × 10<sup>20</sup> cm<sup>-2</sup>

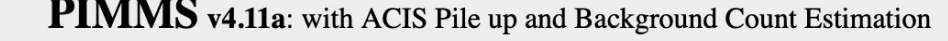

**O** Count Rate

**Flux Density** 

Output

 $F<sub>h</sub>$ 

**Flux** 

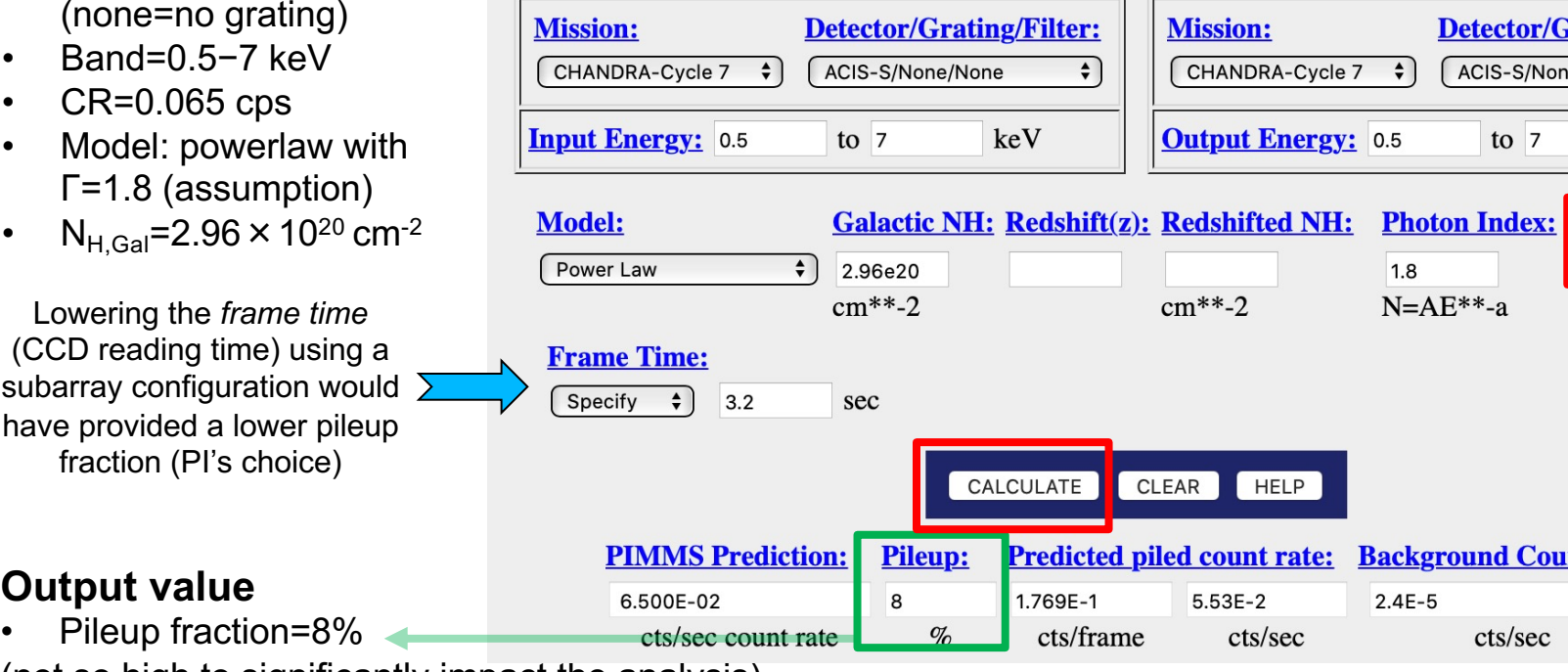

(not so high to significantly impact the analysis)

# Data analysis: smoothing the image

Smoothing is used to enhance faint structures. It consists of substituting the value of each pixel by the value obtained by weighting the nearby pixels using a given function (e.g., a Gaussian)

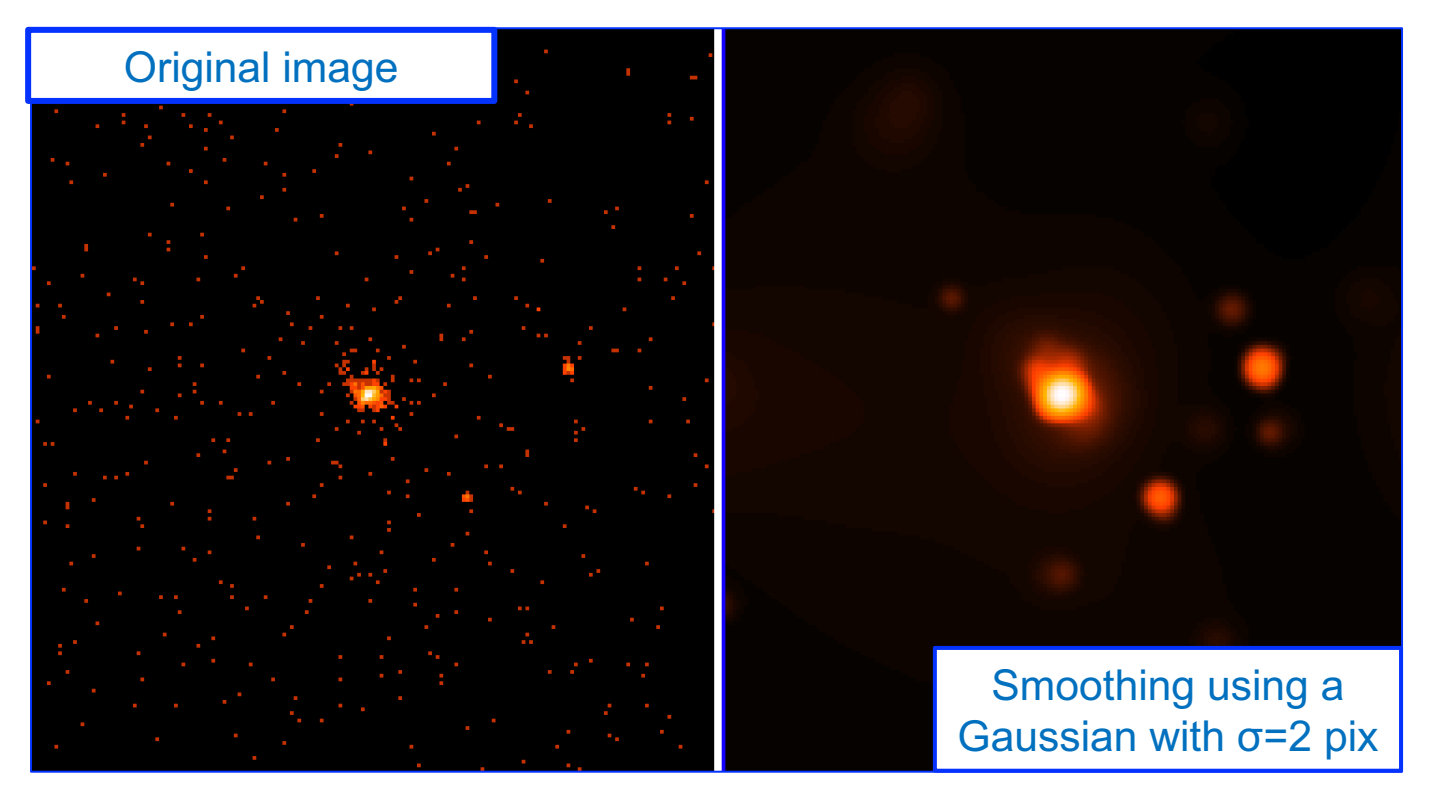

 $ds9 \rightarrow$  Analysis  $\rightarrow$  Smoothing & Smooth Parameters

Alternatively: use ciao tool *csmooth*

### Data analysis: contours. I

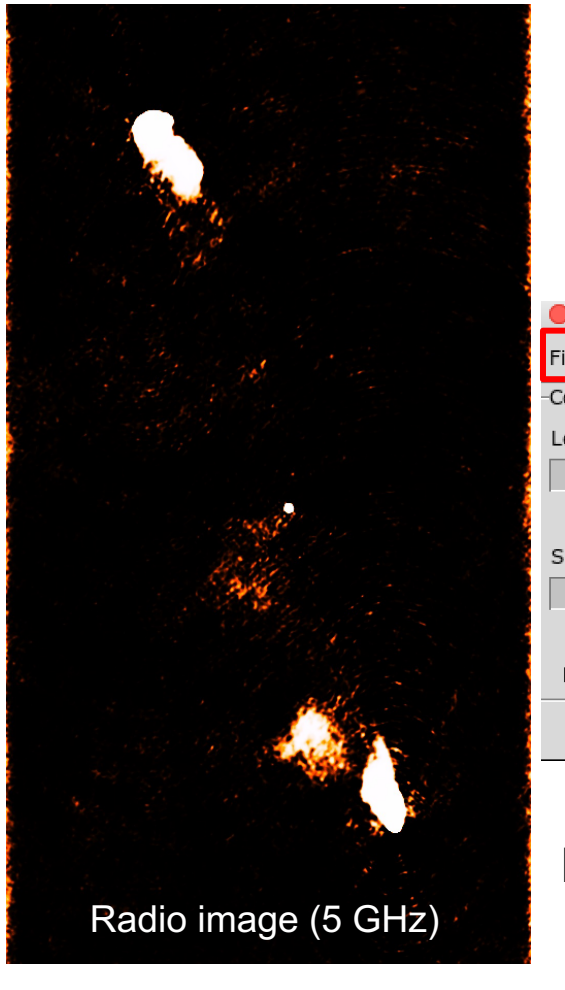

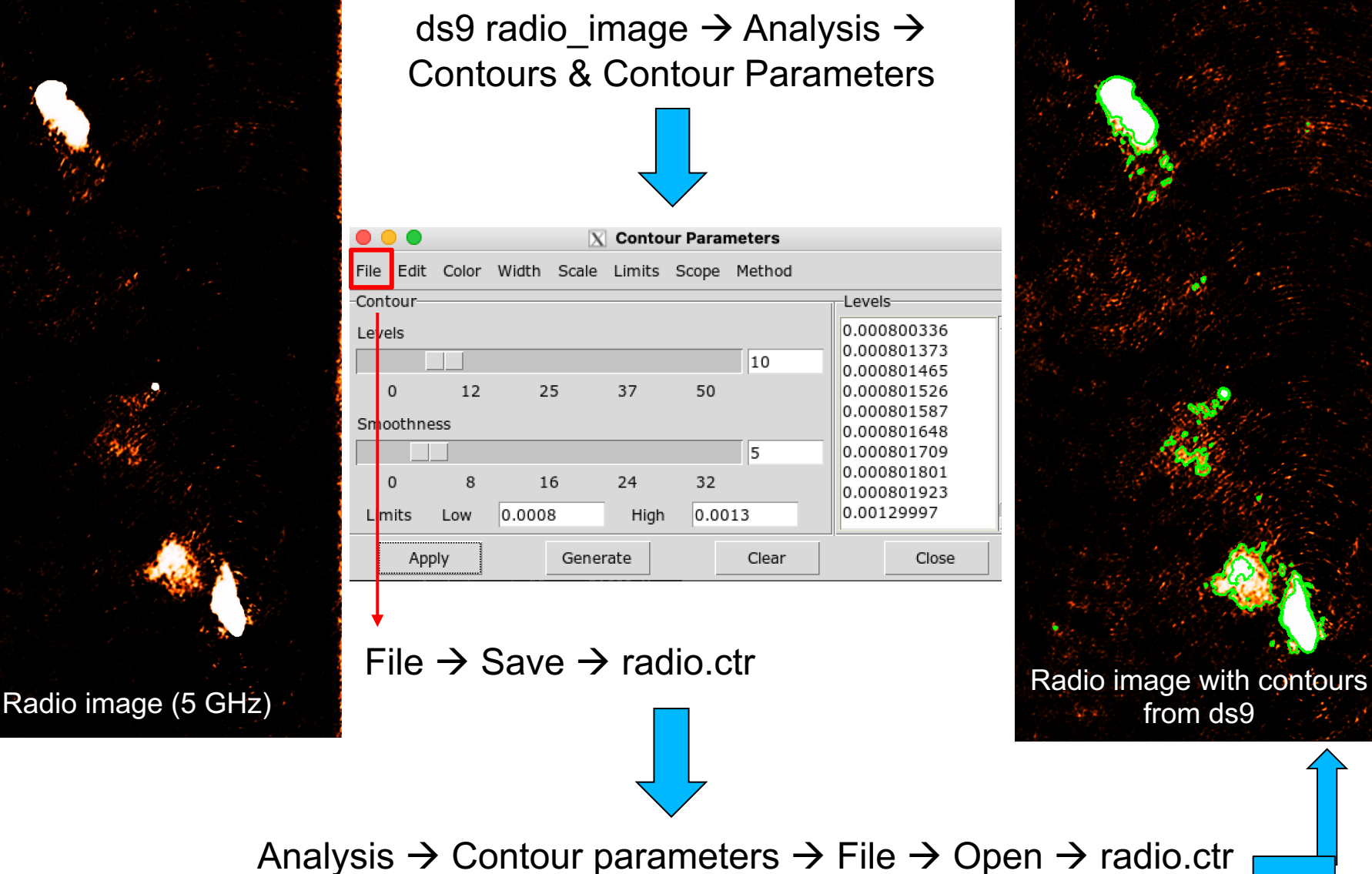

## Data analysis: contours. II

Load the e.g. radio contours on the X-ray image

• ds9 obs7200\_037keV\_repro\_evt2.fits -contour load radio.ctr

Alternatively:

ds9 obs7200\_037keV\_repro\_evt2.fits  $\&$   $\rightarrow$  Analysis  $\rightarrow$  Contour Parameters  $\rightarrow$  File  $\rightarrow$  Open  $\rightarrow$  radio.ctr

Overlay of contours of one image onto another image (both with good astrometry) at different wavelengths allows for a quick comparison of the emissions. Remember that sensitivity and spatial resolution issues may limit the comparison

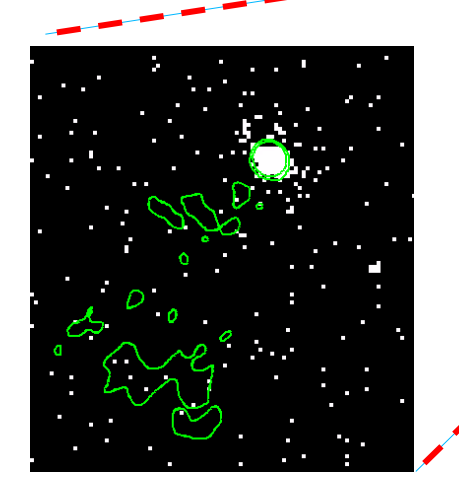

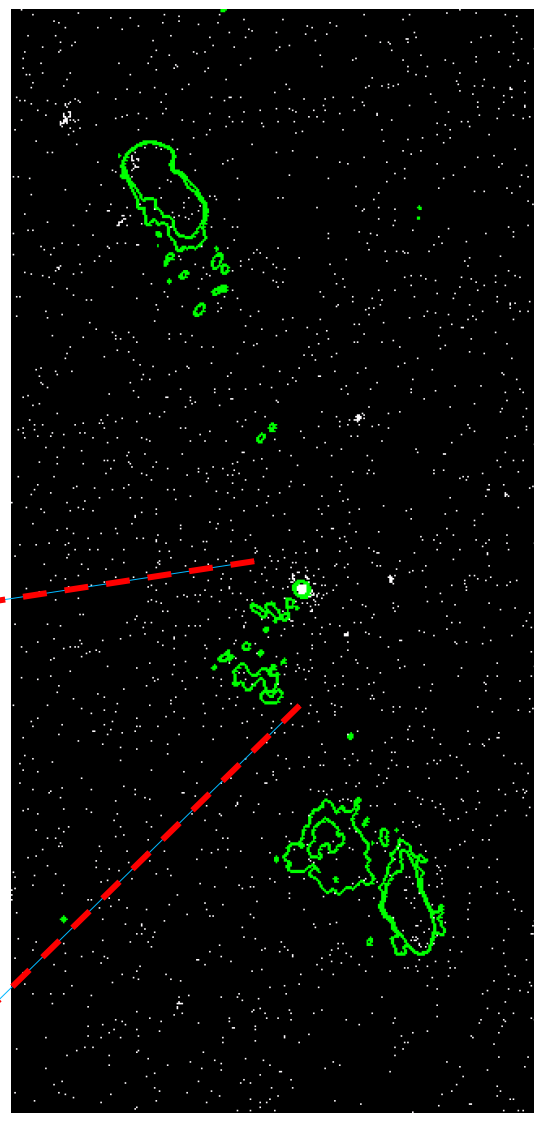

### Data analysis: selection of source and back regions

source extraction region (ascii file)

• ds9 3C33\_057keV\_ima\_bin1.fits -region 3c33\_r3.reg -region back.reg &

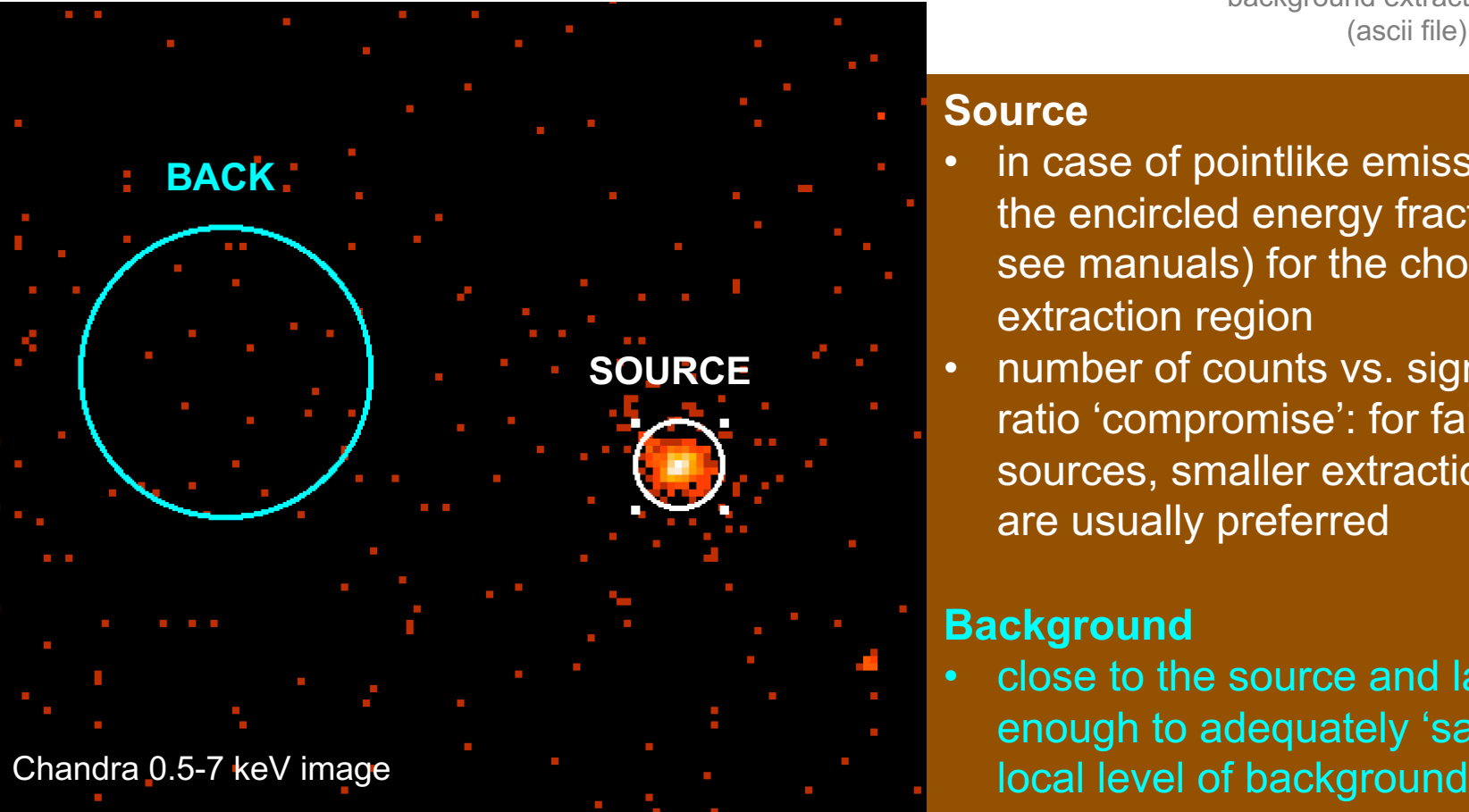

background extraction region (ascii file)

#### **Source**

- in case of pointlike emission, refer to the encircled energy fraction (EEF; see manuals) for the choice of the extraction region
- number of counts vs. signal-to-noise ratio 'compromise': for faint/weak sources, smaller extraction regions are usually preferred

#### **Background**

• close to the source and large enough to adequately 'sample' the

### The Encircled Energy Fraction (EEF)

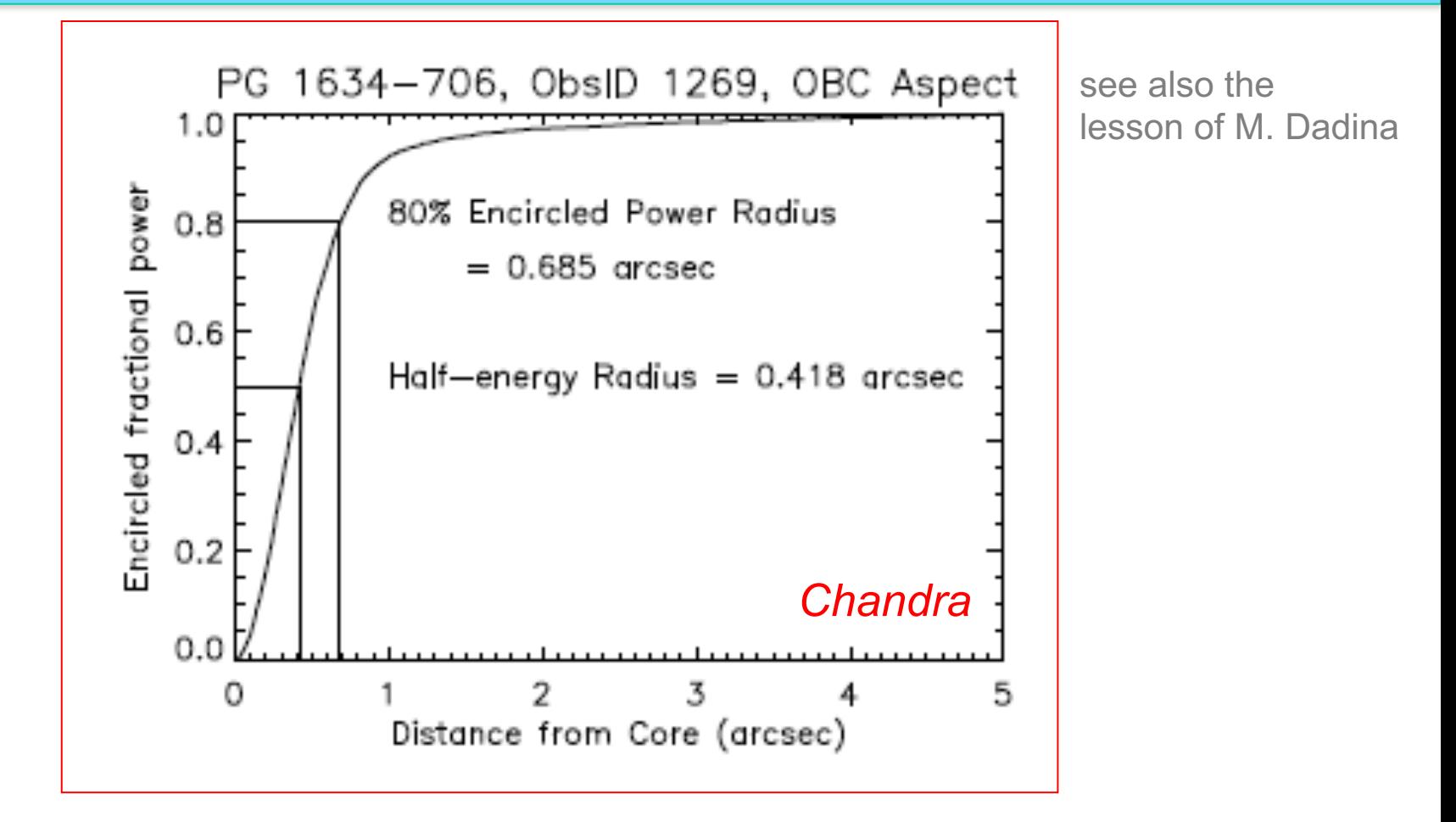

Angular resolution is often "replaced" by the **encircled energy fraction**, i.e., the *fraction of photons collected within a given aperture (extraction radius) centered on the source position*. It depends on the energy and the position  $(x, y, θ)$  in the detector (being worse/larger at large offaxis angles θ). It is also referred to as the bi-dimensional PSF

### Chandra vs. XMM-Newton EEF

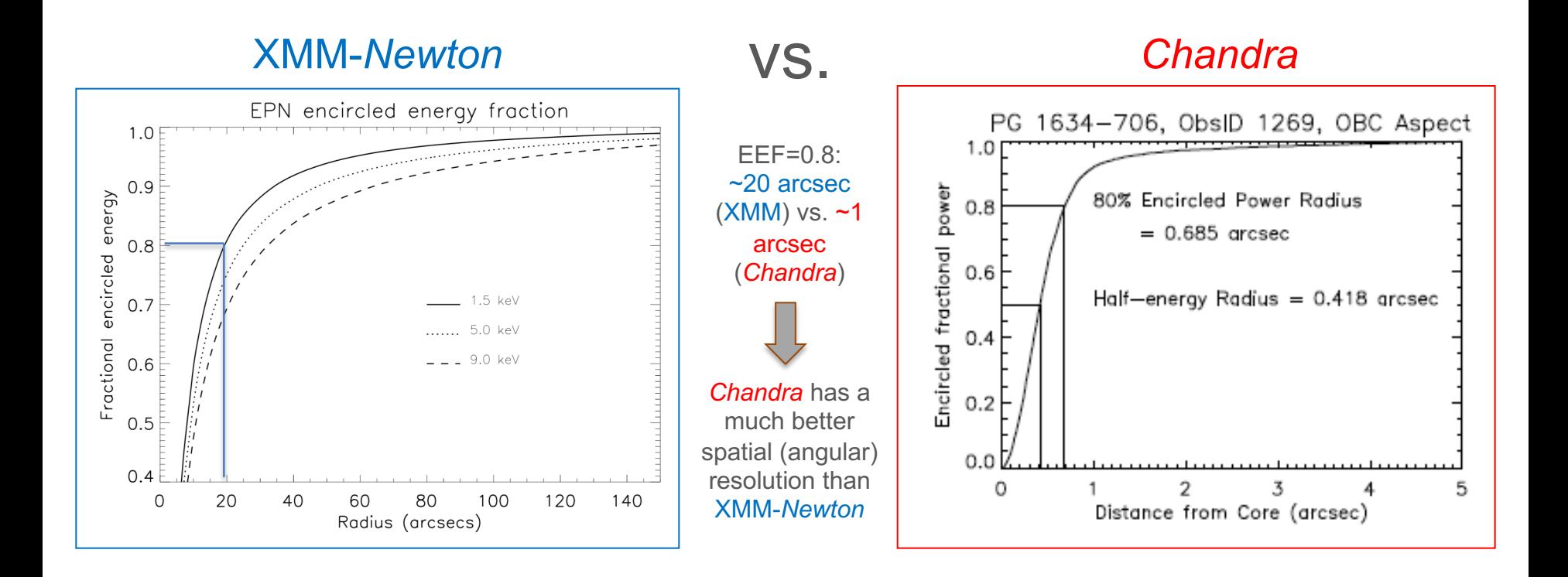

Angular resolution is often "replaced" by the **encircled energy fraction**, i.e., the *fraction of photons collected within a given aperture (extraction radius) centered on the source position*. It depends on the energy and the position (x, y, θ) in the detector (being worse/larger at large offaxis angles θ). It is also referred to as the bi-dimensional PSF

# Data analysis: timing. I

### Creare a background-subtracted light curve

- Source region  $\rightarrow$  source r3.reg circle(4011.2,4294.5,6.1)
- Background region  $\rightarrow$  back.reg circle(3948.5,4307.5,20)
- punlearn dmextract
- pset dmextract infile="obs7200\_037keV\_repro\_evt2.fits[sky=region(source\_r3.reg)][bin time=::1000
- resulting light curve • pset dmextract outfile="3C33 src\_lc\_1ks.fits"
- pset dmextract bkg="obs7200\_037keV\_repro\_evt2.fits[sky=region(back.reg)]"
- pset dmextract opt="ltc1"
- dmextract
- $\lceil \dots \rceil$

To visualize the columns of the output lightcurve file:

dmlist 3C33 src lc 1ks.fits cols

Choice of physica lcoordinates here

 $MIN:MAX: BIN \rightarrow Binning=1000 s$ (depending on the flux of the source)

# Data analysis: timing. II

Visualization of the source lightcurve using the FTOOL package **lcurve**

• punlearn lcurve

Reset the lcurve (ftool) parameter file Run lcurve

#### lcurve 1.0 (xronos6.0)

• lcurve

Number of time series for this task[1] Ser. 1 filename +options (or @file of filenames +options)[file1] 3C33 src lc 1ks.fits Series 1 file 1:3C33\_src\_lc\_1ks.fits Selected FITS extensions: 1 - RATE TABLE; Start Time (d) .... 13686 16:32:13.731 Source ........... 3C 33 FITS Extension .... 1 - 'LIGHTCURVE' Stop Time (d) ..... 13686 22:41:58.320 No. of Rows ....... 23 Bin Time (s) ...... 1000. Internal time sys.. Converted to TJD Right Ascension ... 1.7208233688112E Declination ....... 1.3310165045310E Experiment ........ CHANDRA ACIS Corrections applied: Vignetting - No ; Deadtime - No ; Bkgd - No ; Clock - Yes Selected Columns: 3- Time: 5- Y-axis: 6- Y-error: File contains binned data. Name of the window file  $(1 - 1)$  for default window) $[-1]$ Expected Start ... 13686.68904781771 (days) 16:32:13:731 (h:m:s:ms) Expected Stop .... 13686.94581388854 (days) 22:41:58:320 (h:m:s:ms) Minimum Newbin Time 1000.0000  $(s)$ for Maximum Newbin No.. 23 Default Newbin Time is: 1000.0000 (s) (to have 1 Intv. of 23 Newbins) Type INDEF to accept the default value Newbin Time or negative rebinning[4.6692607009327] 1000. Newbin Time ...... 1000.0000  $(s)$ Maximum Newbin No. 23 Default Newbins per Interval are: 23 (giving 1 Interval of 23 Newbins) Type INDEF to accept the default value Number of Newbins/Interval[10] 23 23 Newbins of  $1000.00$  $(s)$ Maximum of 1 Intvs. with Name of output file[default] Do you want to plot your results?[yes] Enter PGPLOT device[/XW] 23 analysis results per interval 100% completed Intv 1 Start 13686 16:40:33 Ser.1 Avg 0.5743E-01 Chisq 165.6 Var 0.4135E-03 Newbs.  $23$ Min 0.000 Max 0.7800E-01expVar 0.5743E-04 Bins  $23<sup>°</sup>$ 

Lightcurve previously produced using dmextract

Information contained in the lightcurve FITS file. Bin time=1000s (you may adopt a different binning within lcurve)  $\rightarrow$  23 datapoints (roughly, exposure/1000s)

Newbin Time = 1000s (as the original)  $\rightarrow$  23 time bins  $\rightarrow$  You may decide here to apply a different bin interval (>1000s implies a lower number of bins, hence higher S/N in each bin but overall losing time resolution)  $\rightarrow$  compromise considering all these 'effect'  $\rightarrow$  It depends on how bright the source is

Default PGPLOT (plotting) window: /xw

## Data analysis: timing. III

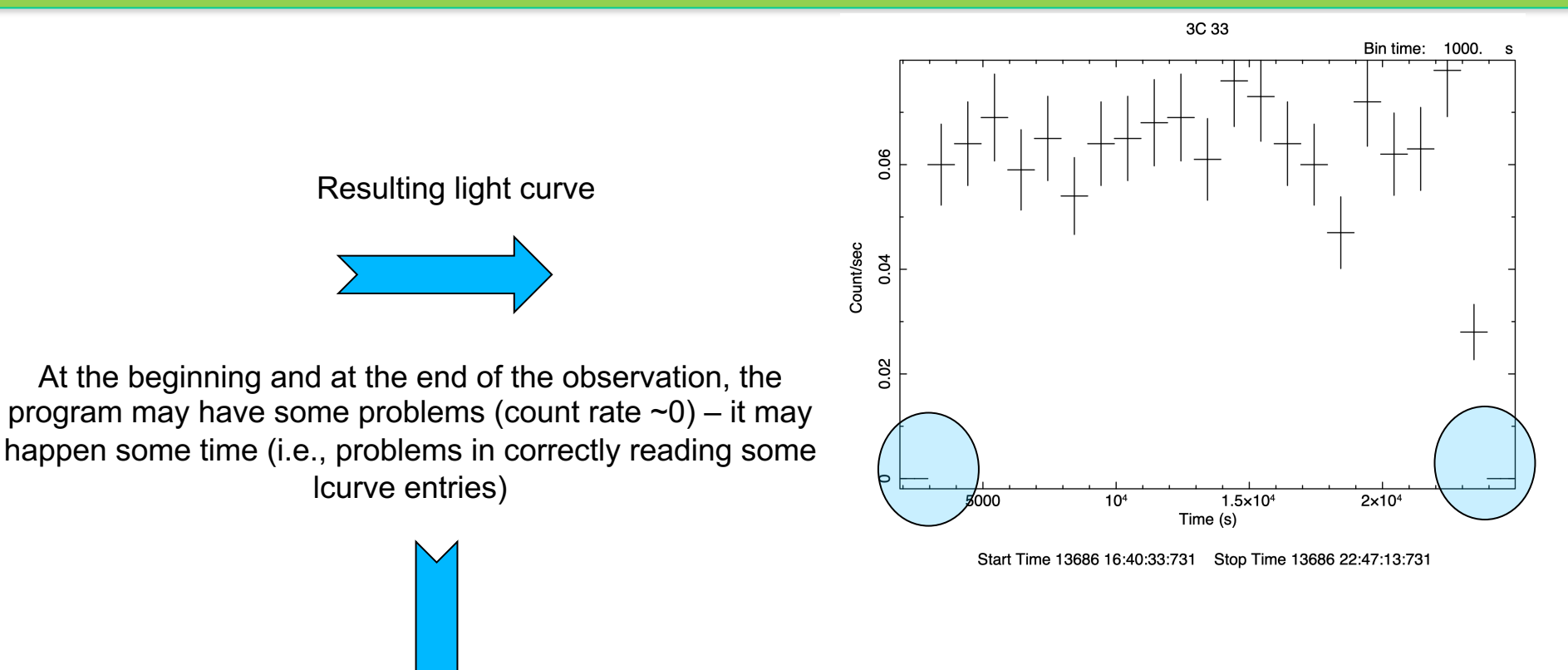

To overcome these issues, we may rescale the x-axis to include only reasonably "good" datapoints

- PLT > rescale x 3000 23000
- $PLT >$  rescale y 0.02 0.1

## Data analysis: timing. IV

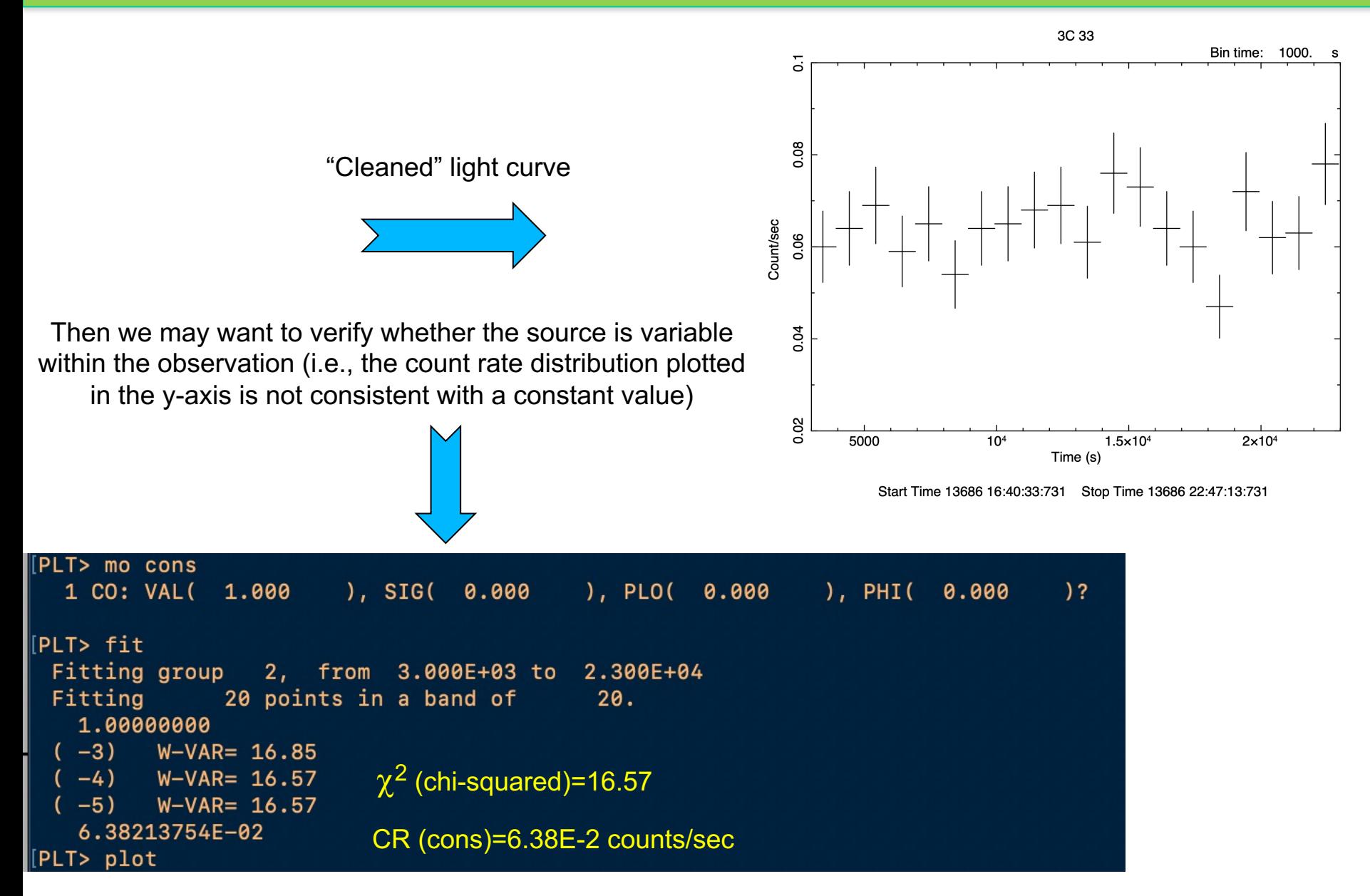

## Data analysis: timing. V

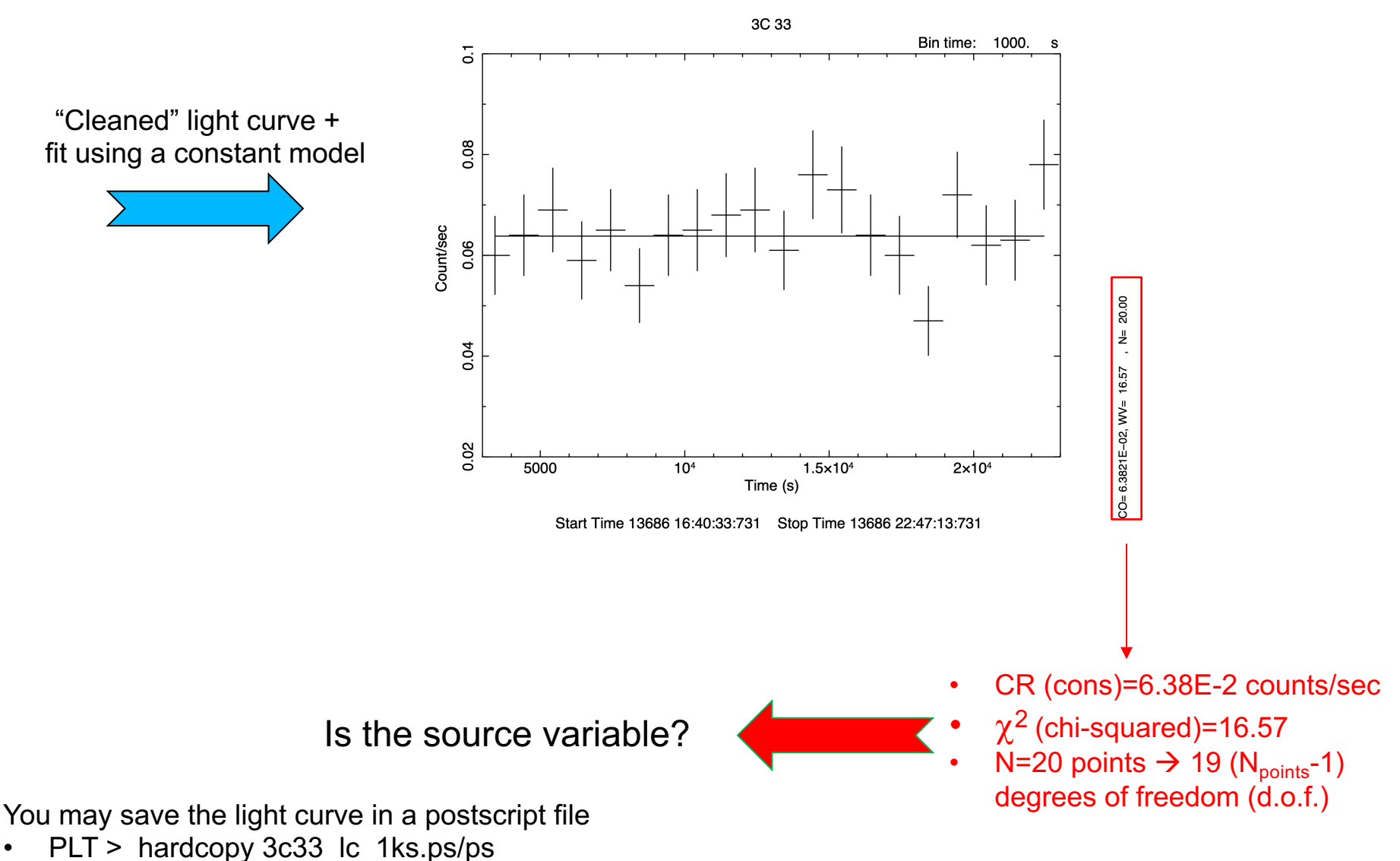

PLT > quit

# Data analysis: timing. VI

**Is the source variable?** Apply the  $\chi^2$  test

Binning is a compromise between the SNR of each time bin and the temporal (higher SNR in each bin  $\leftrightarrow$  lower number of temporal bins). It should be a the basis of the source photon statistics and the length of the observation.

> To establish whether a source is variable during the observation, we can apply the  $\chi^2$  test

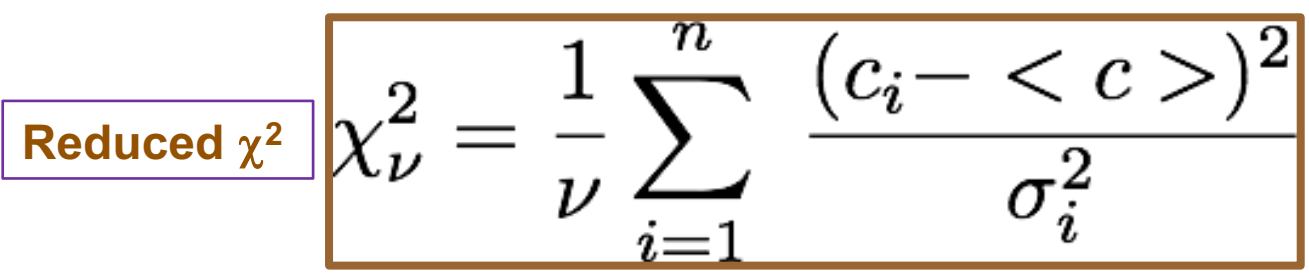

**C<sub>i</sub>:** observed number of counts in each temporal bin i (or count rate in each **<C>:** average number of counts over the entire observation **σ**<sub>i</sub>: Poissonian error associated with the number of counts C<sub>i</sub>

**v=n-1:** degrees of freedom (n=number of datapoints)

Compute the null-hypothesis probability that the source is not variable (see more Torresi's tutorial on XMM-Newton data). The probability of the results being due can be estimated using http://www.fourmilab.ch/rpkp/experiments/analysis/chiCalc.html

## Data analysis: spectral extraction

- Four files are needed for X-ray spectral analysis and will be produced by **specextract**:
- Source spectrum
- Background spectrum
- Ancillary Response File (ARF)
- Redistribution Matrix File (RMF)
- punlearn specextract
- pset specextract infile="obs7200\_037keV\_repro\_evt2.fits[sky=region(source\_r3.reg)]"
- pset specextract bkgfile="obs7200\_037keV\_repro\_evt2.fits[sky=region(back.reg)]"
- pset specextract outroot=3C33\_r3
- pset specextract asp= pcadf07200\_000N001\_asol1.fits
- pset specextract mskfile= acisf07200\_000N004\_msk1.fits
- pset specextract badpixfile=acisf7200\_repro\_bpix1.fits
- pset specextract weight=no  $\rightarrow$  produces an ARF for a point-like source
- pset specextract correct=yes  $\rightarrow$  energy-dependent point-source aperture correction (EEF)
	- pset specextract verbose=2 **The opposite (weight=yes & correct=no) for extended src**
- pset specextract grouptype=NONE
- pset specextract binspec=NONE
- **specextract**

Data can be rebinned either here or later using the ftool **grppha** (see the XSPEC tutorial)

### Response matrices: ARF

**ARF**: indicates the effective response (hence sensitivity) of the mirrors+instrument at a given source position on the detector

Edit, Colors, Tools, Zoom, Replot, Help

fv 3C33\_r3.corr.arf

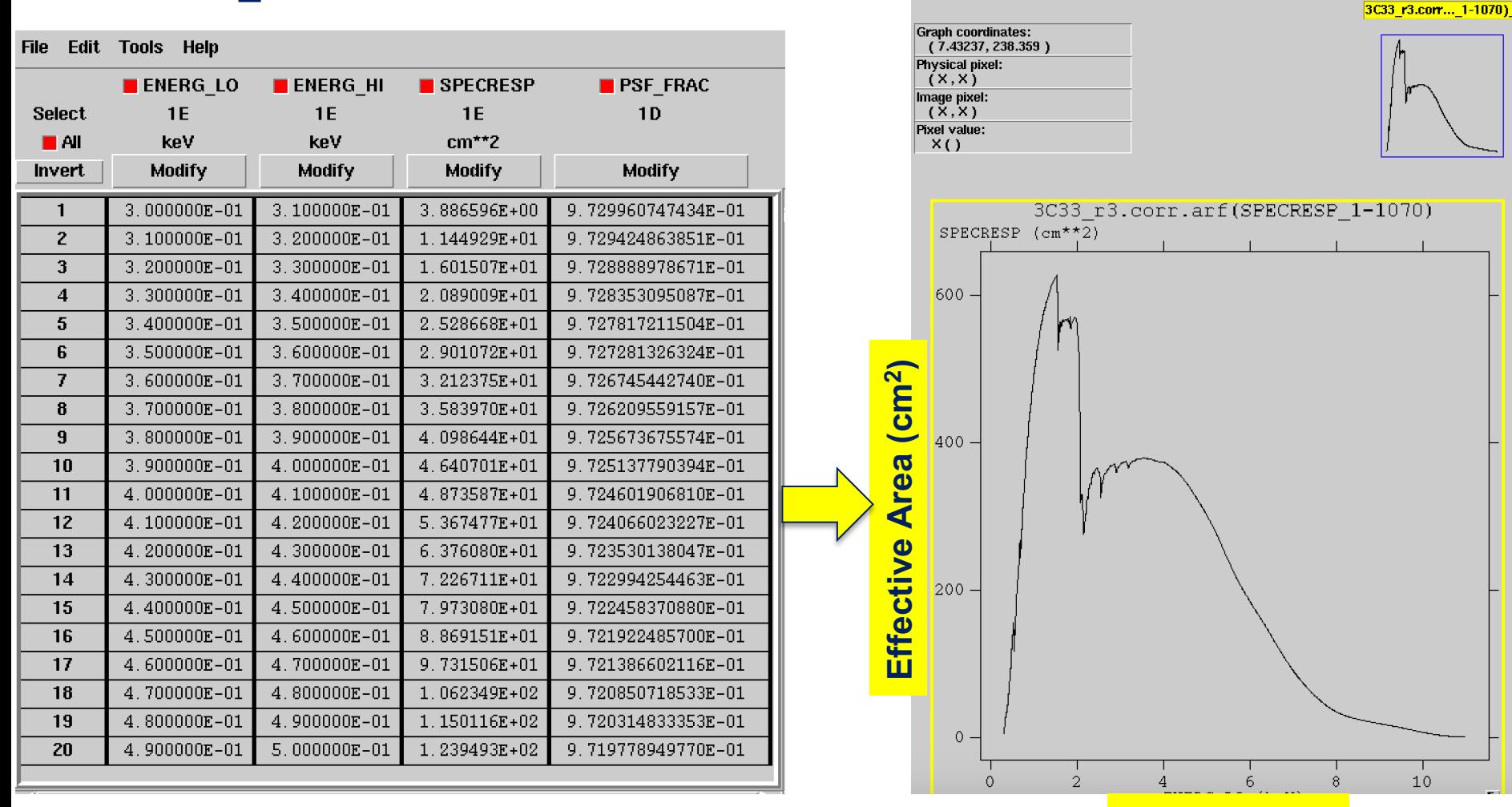

**Energy (keV)**

#### PSF\_FRAC: a sort of aperture correction (see EEF concept)

# The 'meaning' of ARF

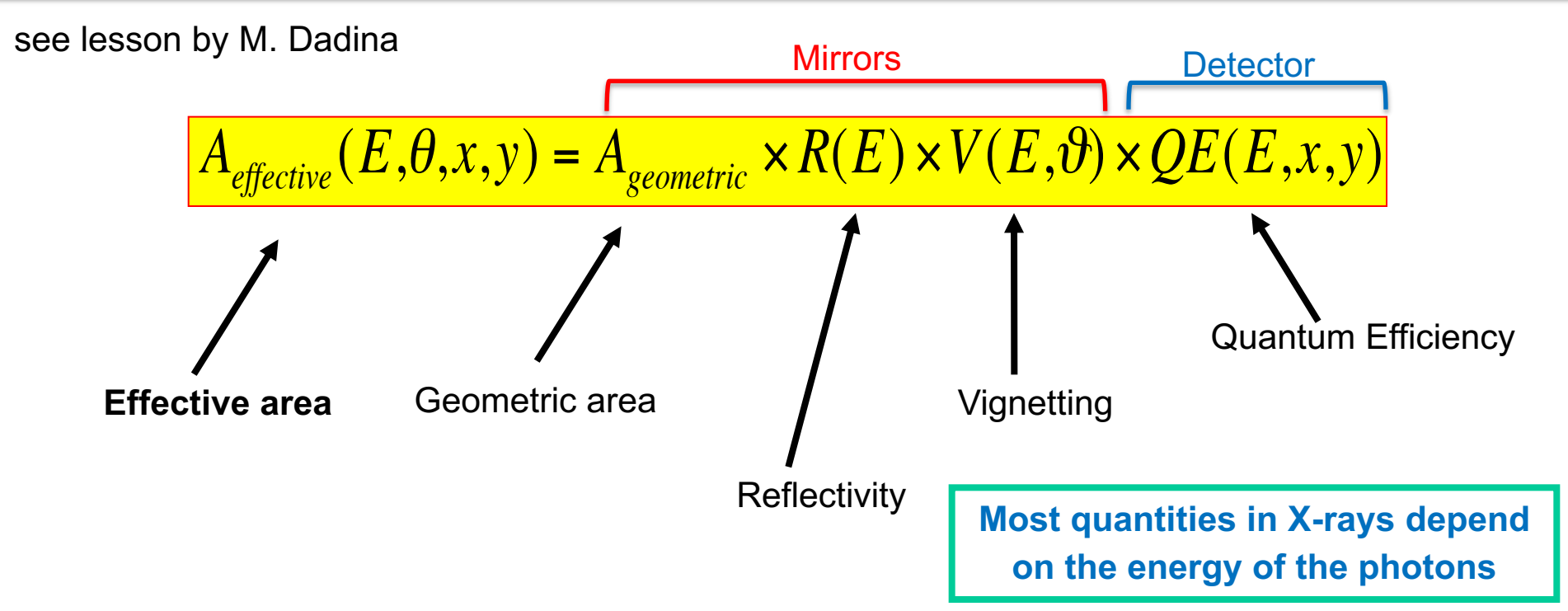

- **Effective area**  in cm2
- **Geometric area**  'cross section' (i.e., entrance aperture) of the telescope
- **Reflectivity** fraction of photons reflected by the mirrors (grazing incidence)
- **Vignetting** fraction of photons 'lost' as a function of the distance wrt. the optical axis (ϑ). This effect is maxim for high-energy photons
- **Quantum Efficiency** fraction of incident photons registered by the detector. (x,y) represents the position on the detector

**The effective area represents the capability of the telescope+detector to collect photons**

### Response matrices: RMF

**RMF**: links the instrumental channel scale with the physical energy (wavelength) scale • fv 3C33\_r3.rmf

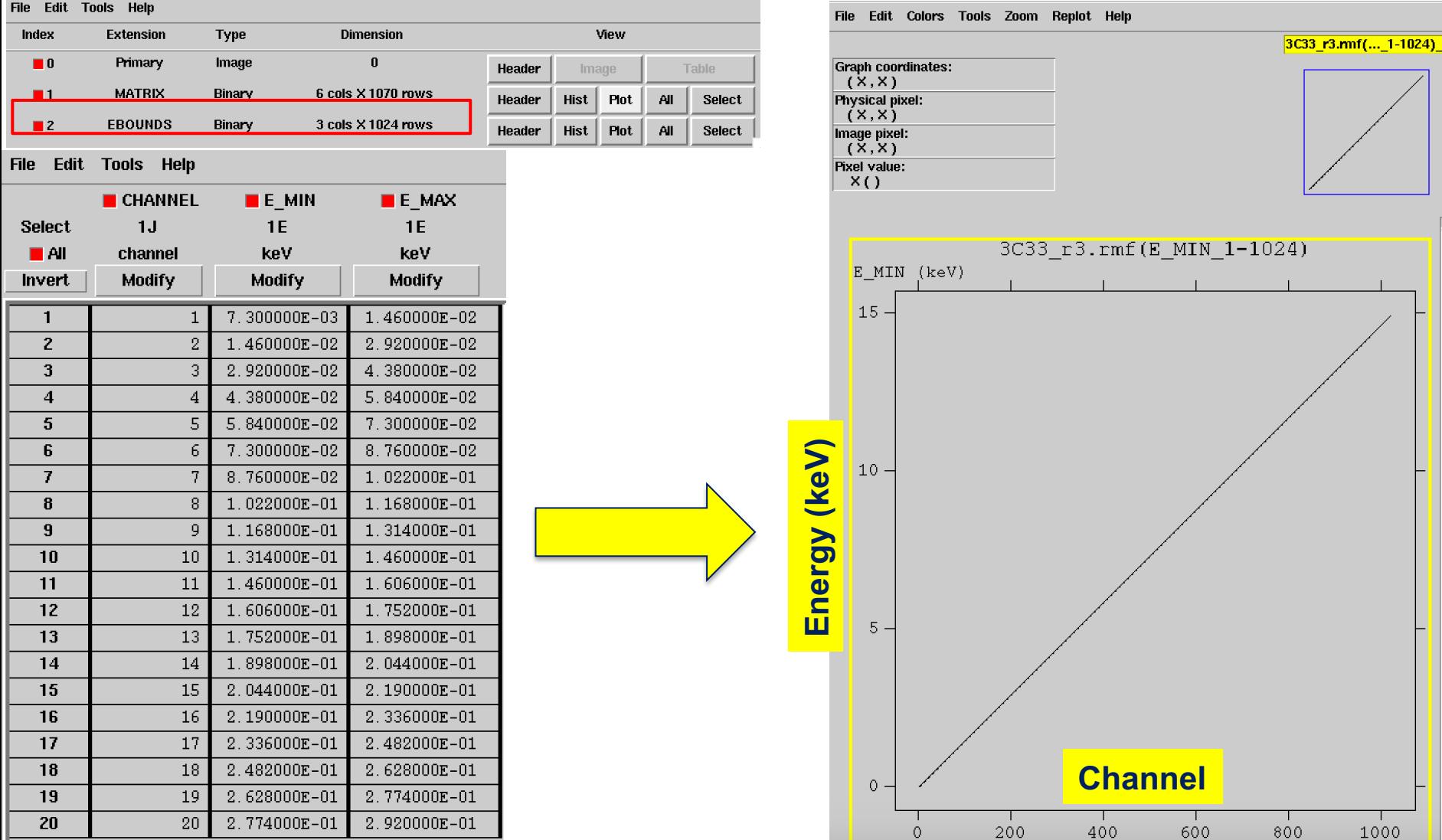

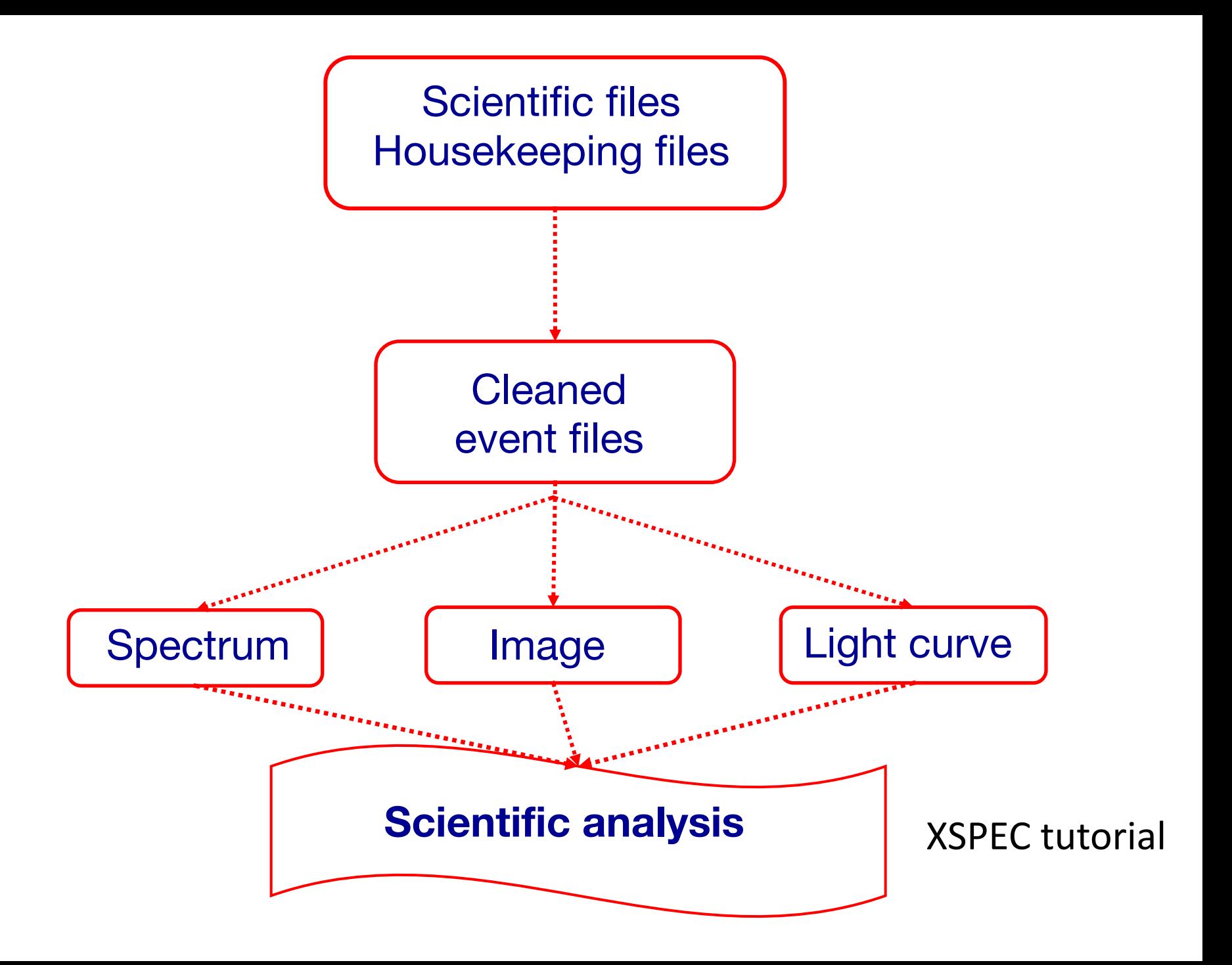